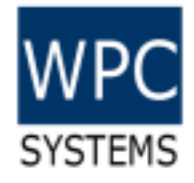

# GECO STEM Ethernet Remote controller

WPC Systems Ltd. Justin Wu 2020-03-18

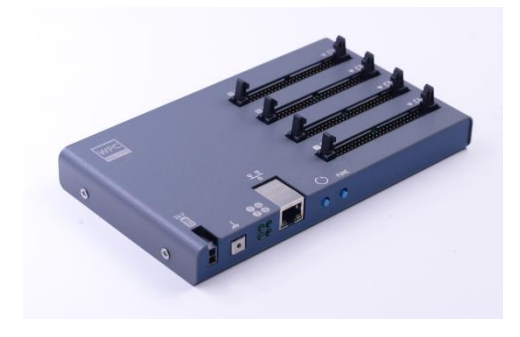

(C)2020 WPC Systems Ltd. All rights reserved. This is a served of the served of the served of the served of the served of the served of the served of the served of the served of the served of the served of the served of the served of the served of the served

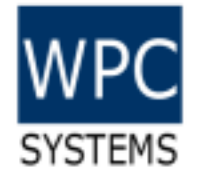

#### Appearance

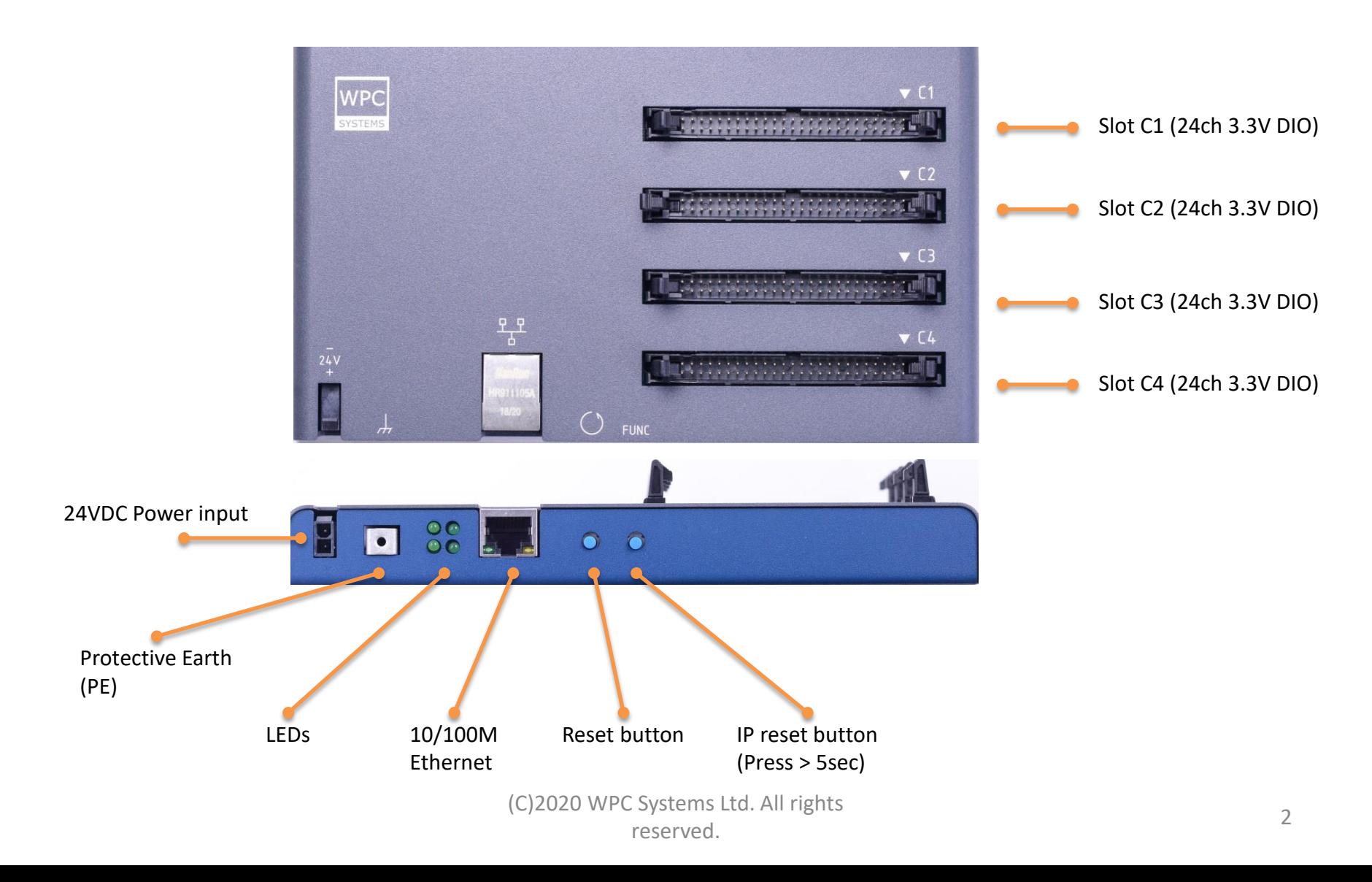

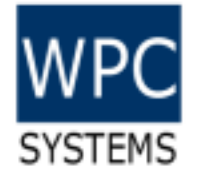

## Support modules

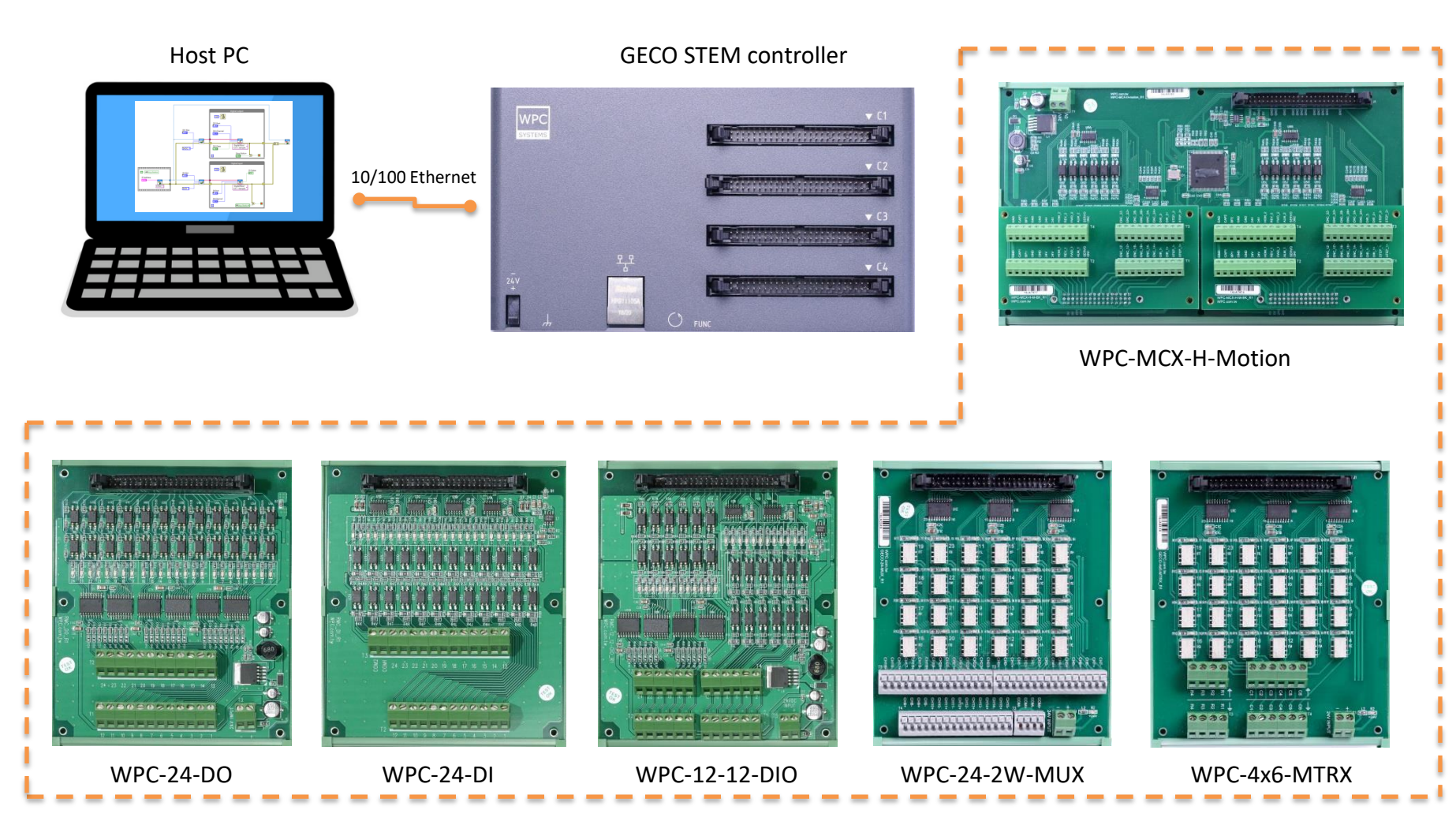

(C)2020 WPC Systems Ltd. All rights reserved. 3

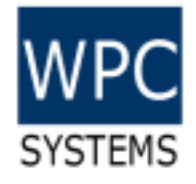

## Driver download

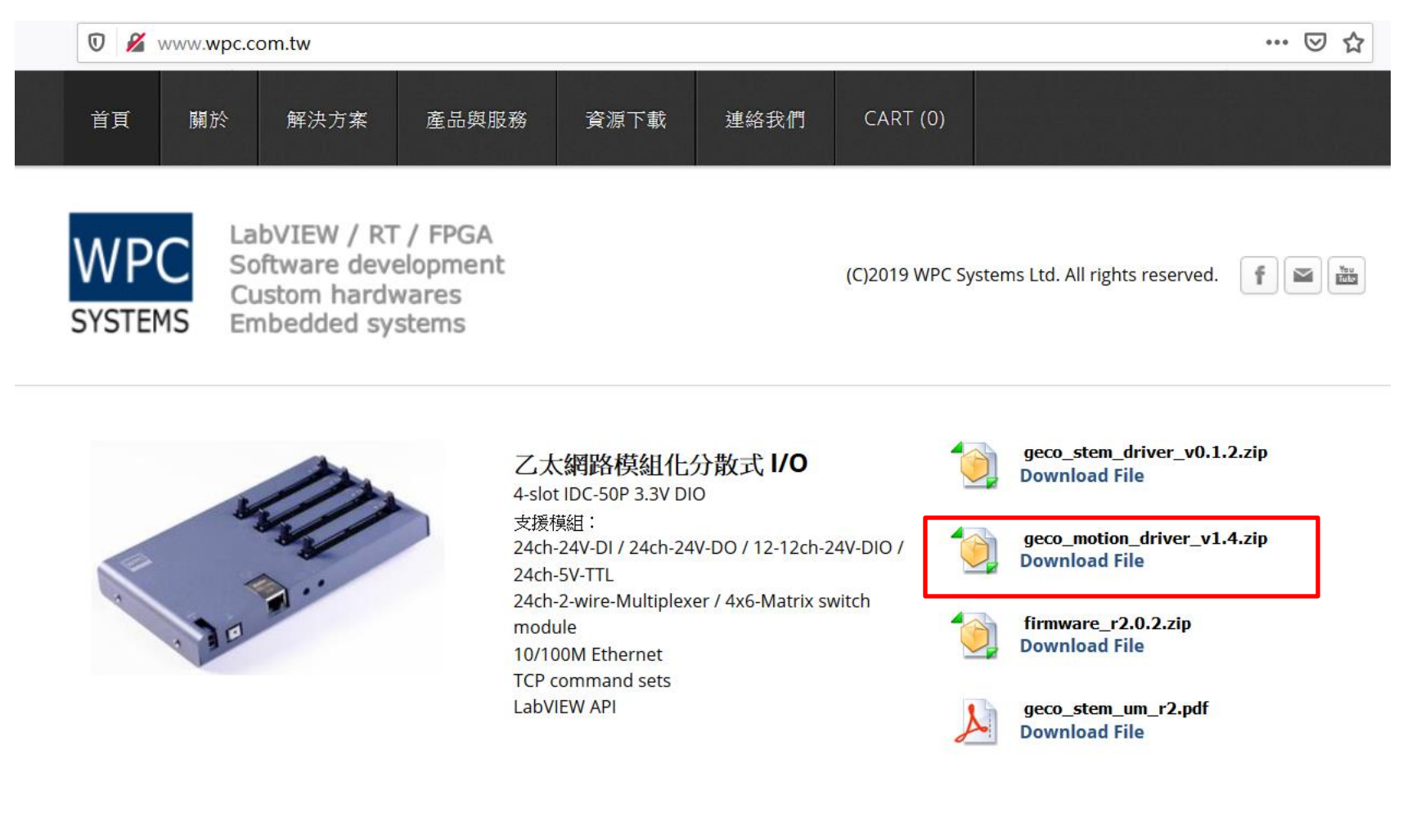

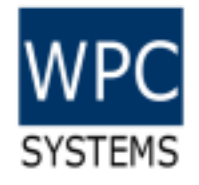

STEM Device IP Address

## Soft front panel

**ER** GECO ETEM DIO Text Base

 $C<sub>2</sub>$ 

 $C3$ 

- Software front panel (SFP)
	- STEM H-motion Test Panel
	- STEM DIO Test Panel
	- STEM Utility Test Panel
	- STEM Search Device

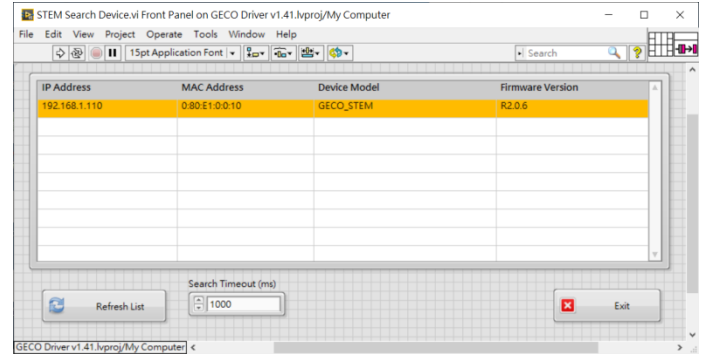

#### STEM Search device

 $\Box$   $\Box$   $\times$ 

IO State

 $\Box$  as

| STEM Utility Test Panel.vi                                      | $\Box$                                 |
|-----------------------------------------------------------------|----------------------------------------|
| File Edit View Project Operate Tools Window Help                | $\times$                               |
| $\bullet$ $\circledcirc$ $\blacksquare$                         | ೪                                      |
| <b>STEM IP Address</b>                                          | Connect?                               |
| 192.168.1.110                                                   | Connect to STEM                        |
| <b>STEM System Time</b><br>12:33:09 AM<br>1/1/2000              | <b>STEM Firmware Version</b><br>R2.0.9 |
| New IP Address                                                  | 懲<br>Set IP Address                    |
| Firware File Path                                               | $\frac{2}{5}$                          |
| ь                                                               | <b>Update Firm</b>                     |
| ומו<br>(C)2019 WPC Systems Ltd.<br>SYSTEMS All rights reserved. | 四<br>Exit                              |

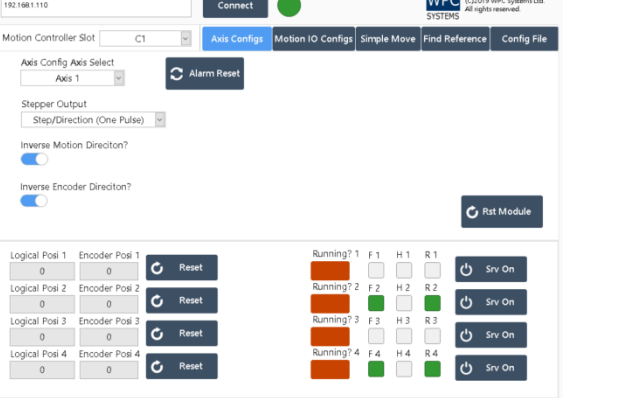

H-motion soft front panel **Digital I/O soft front panel** Utility soft front panel

Reset GECO STEM

Connect to STEM

 $P_{\text{opt}}$  00000000000

<u> 2222222222</u>

2000000000

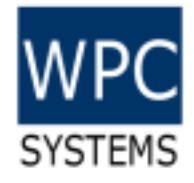

# Connect to GECO STEM (Network adaptor setting)

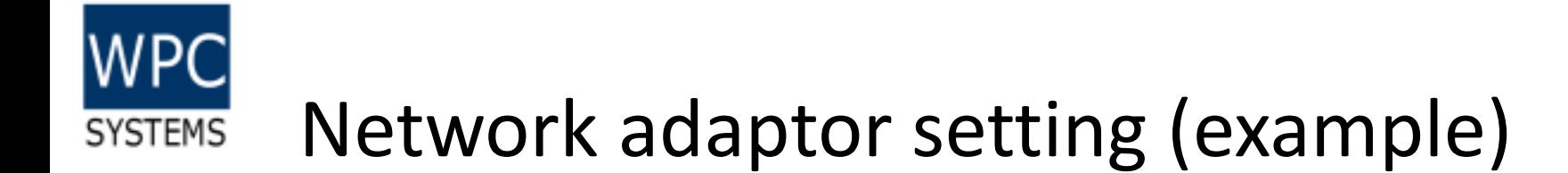

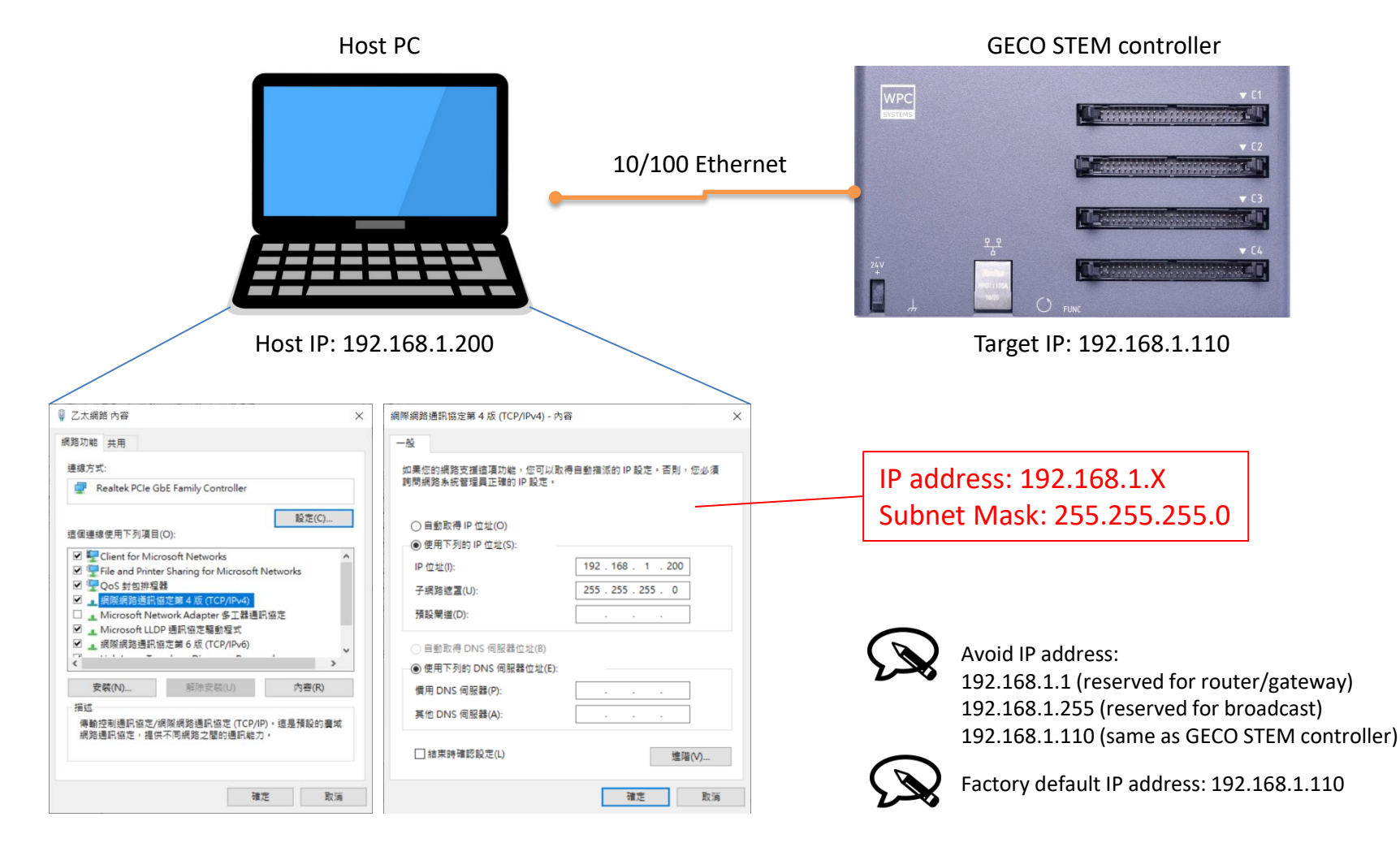

(C)2020 WPC Systems Ltd. All rights reserved. This can be a served of the contract of the contract of the contract of the contract of the contract of the contract of the contract of the contract of the contract of the contract of the contract of the contract

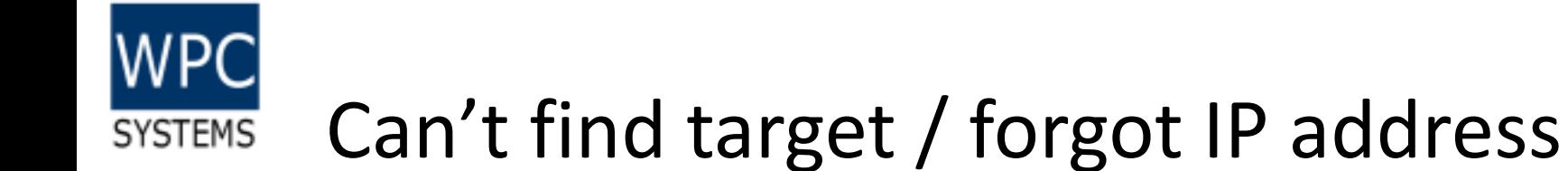

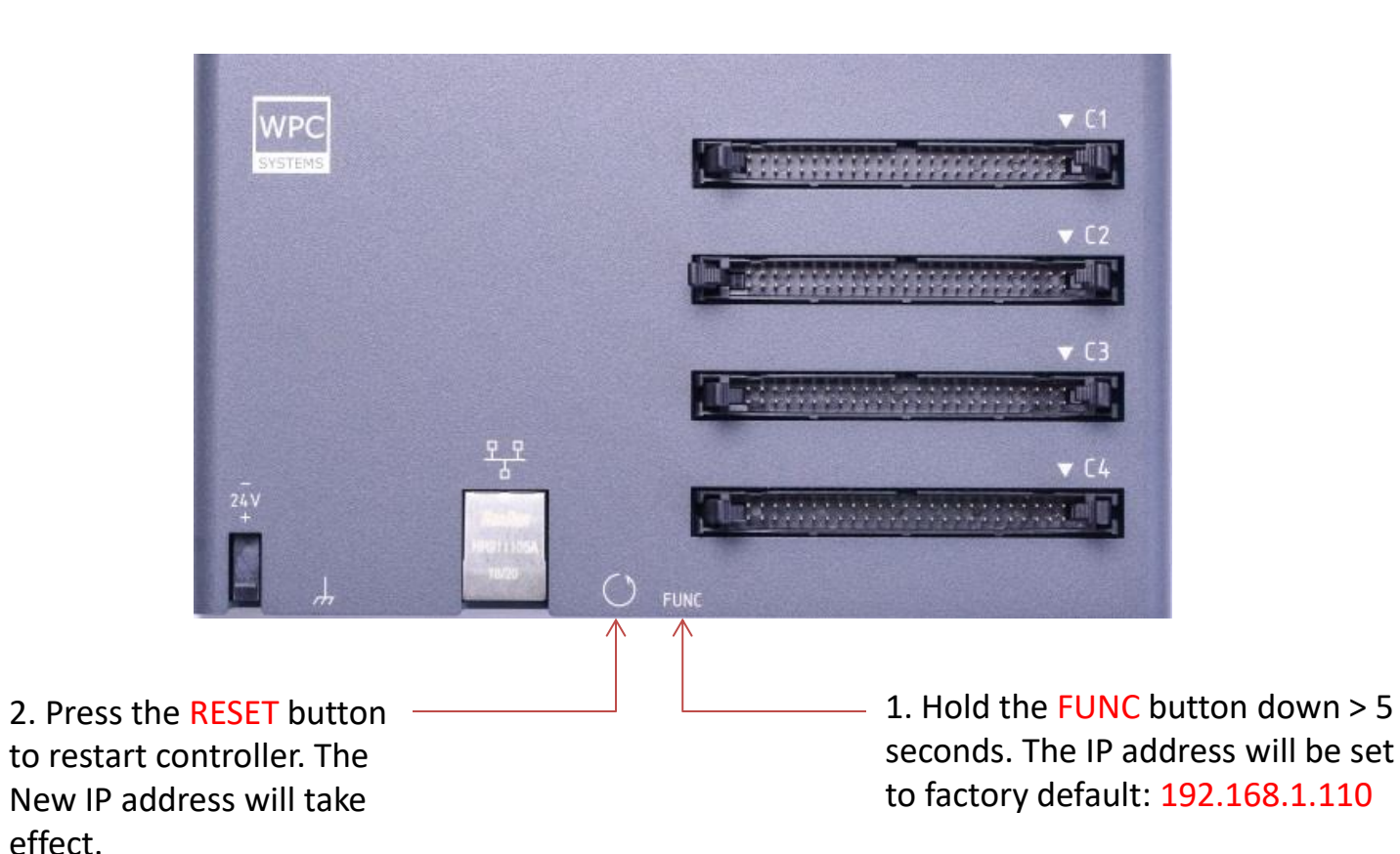

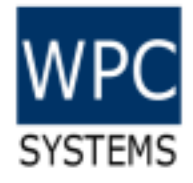

# Introduction to STEM Search Device

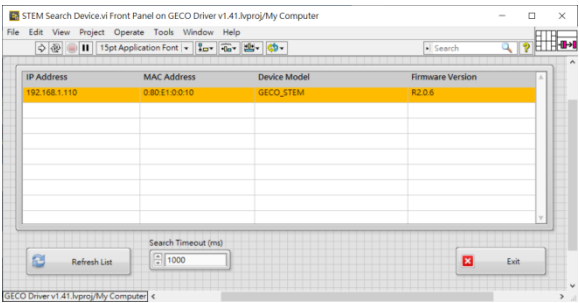

(C)2020 WPC Systems Ltd. All rights reserved. An institution of the contract of the contract of the contract of the contract of the contract of the contract of the contract of the contract of the contract of the contract of the contract of the contract of th

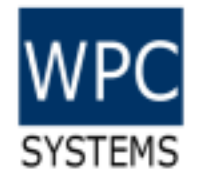

#### STEM Search Device

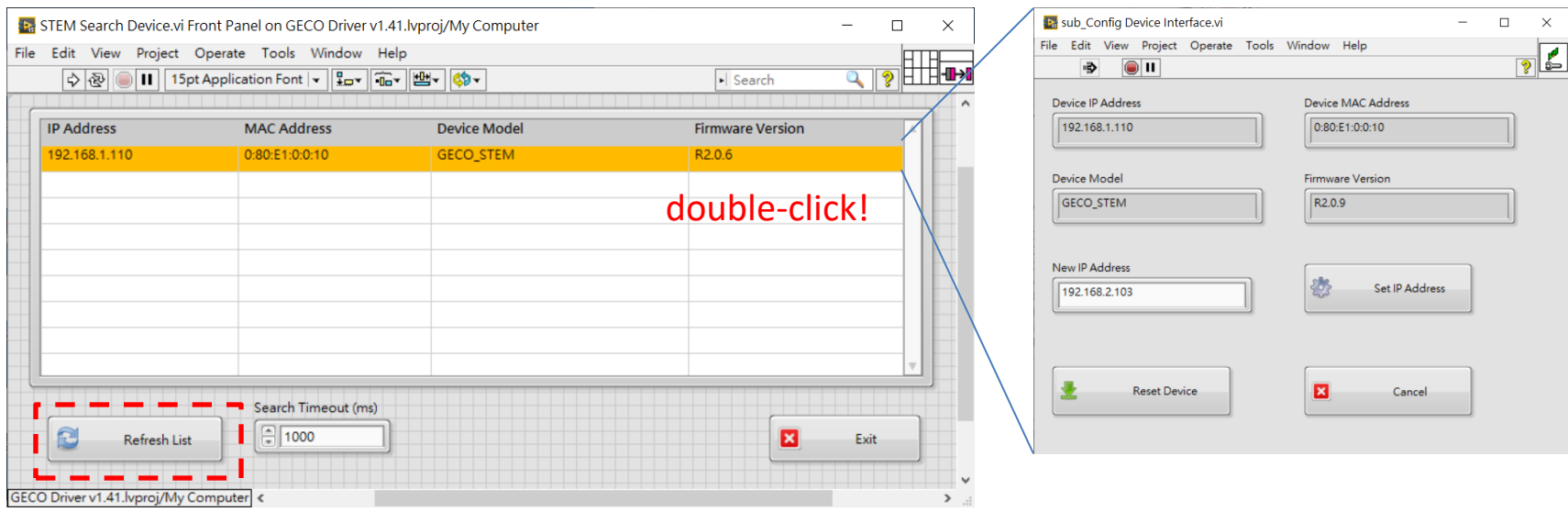

Even under inconsistent IP setting situation, users can still change IP address through "STEM Search Device" tool.

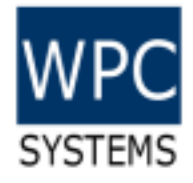

# Introduction to H-Motion test panel

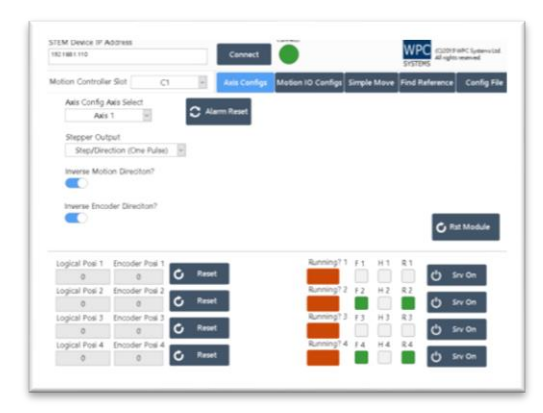

(C)2020 WPC Systems Ltd. All rights reserved. This is a served of the served of the served of the served of the served of the served of the served of the served of the served of the served of the served of the served of the served of the served of the served

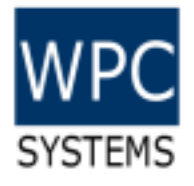

#### Panel layout

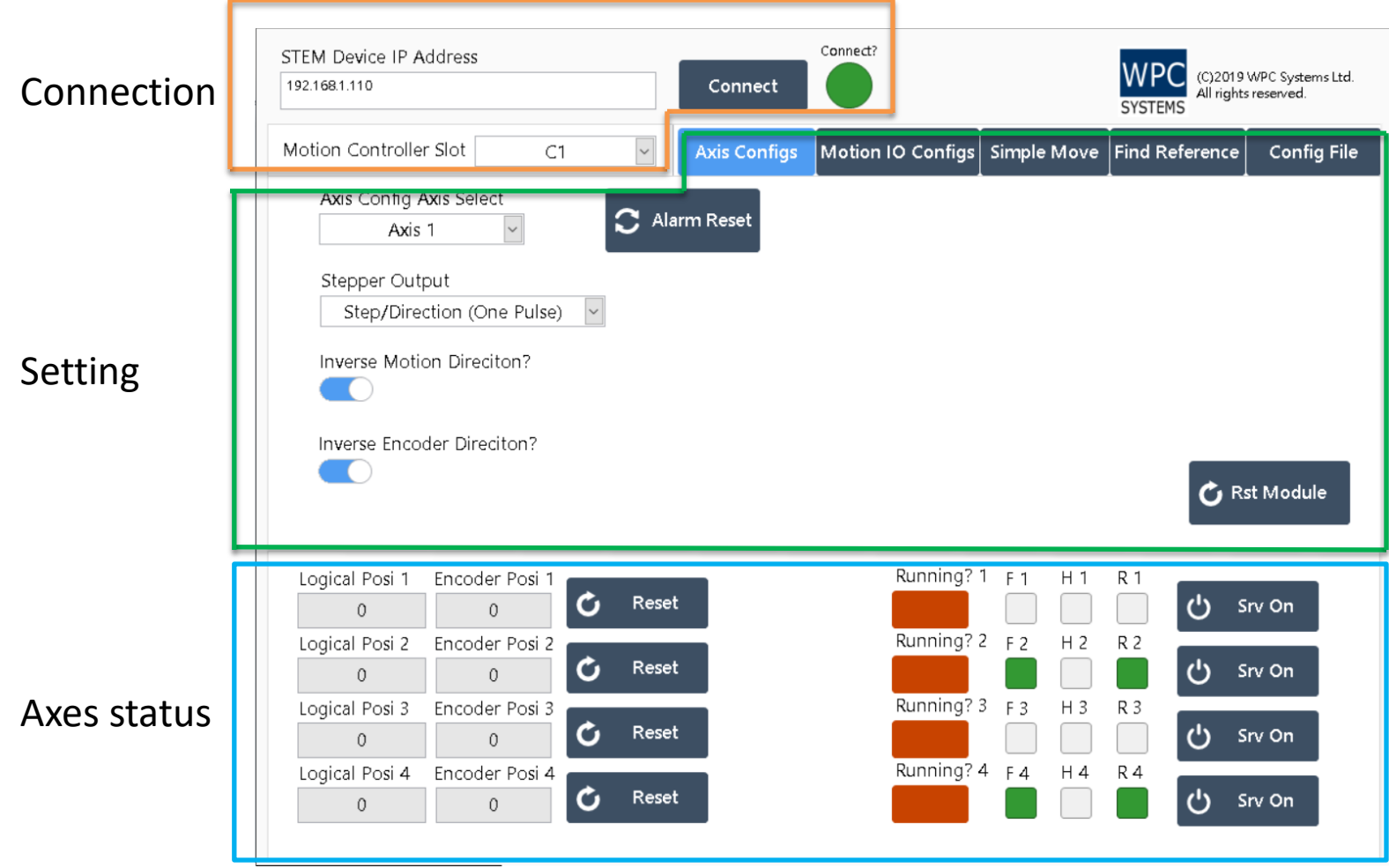

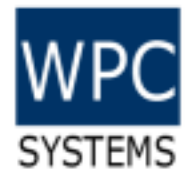

#### Connection

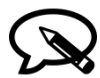

*Factory default IP address: 192.168.1.110*

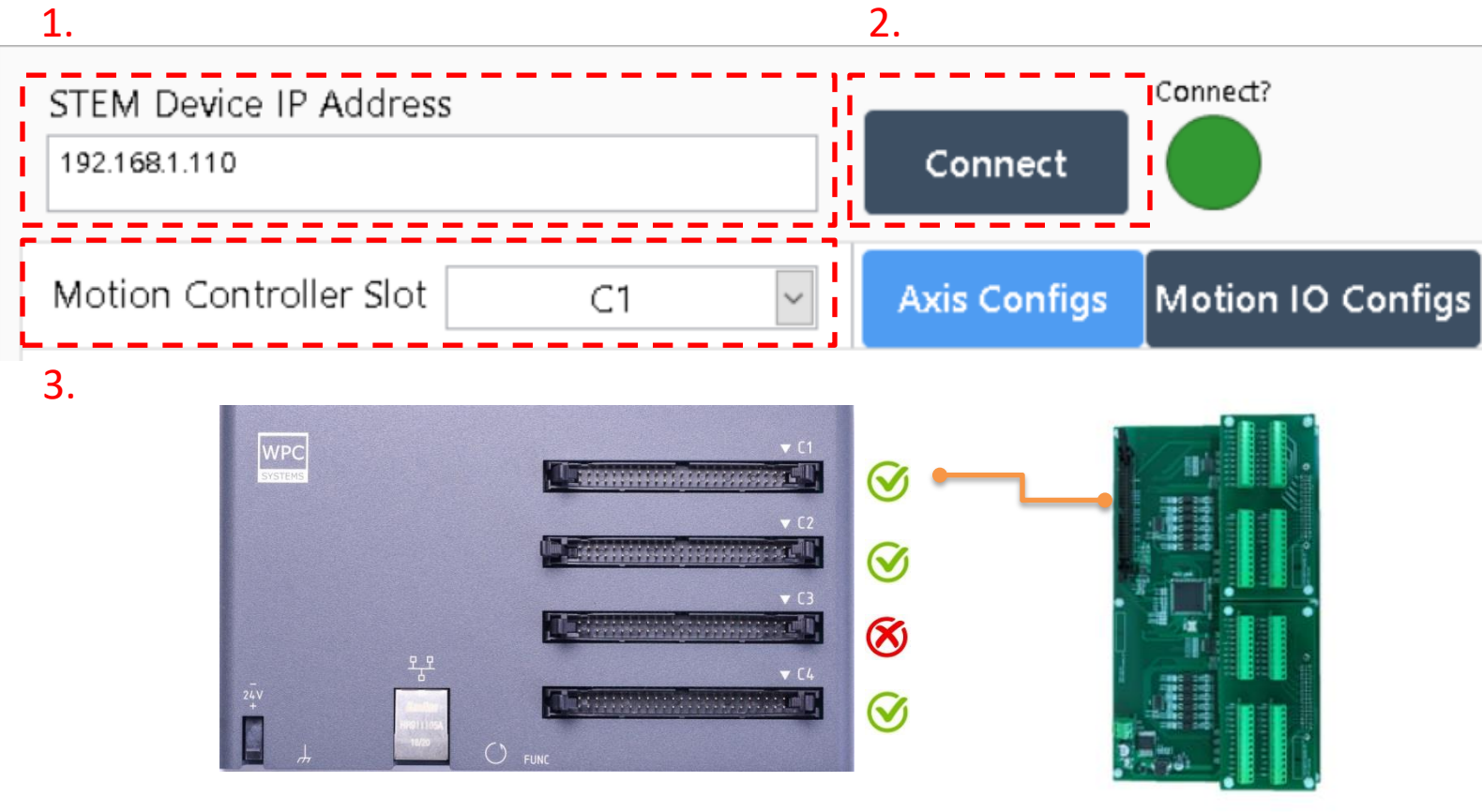

H-motion module

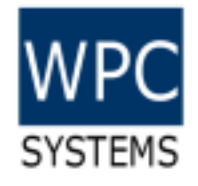

#### Axes Status

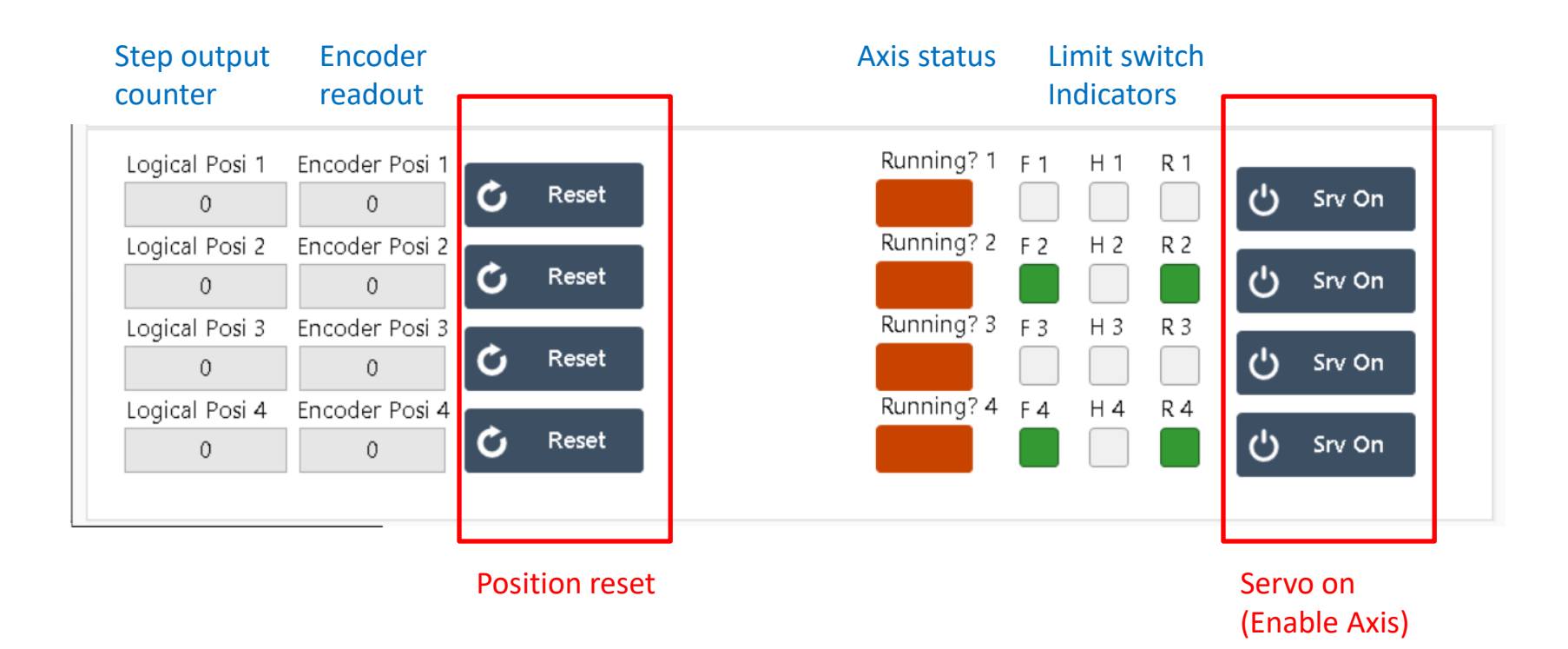

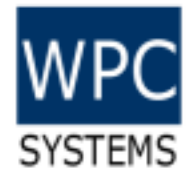

## Axis configuration

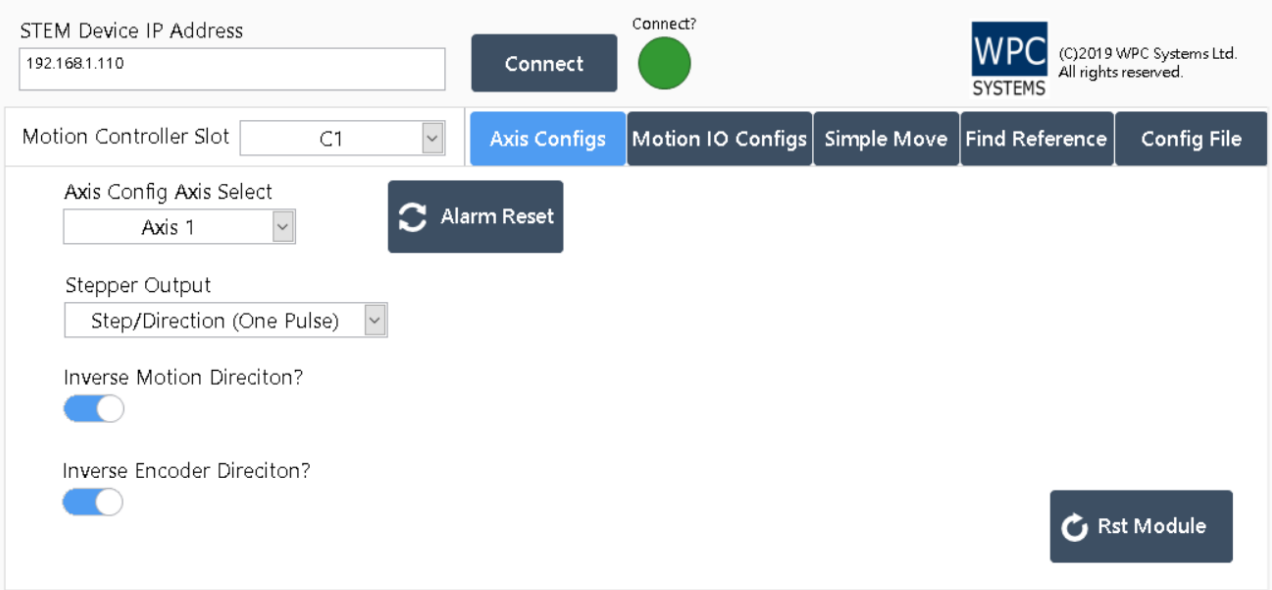

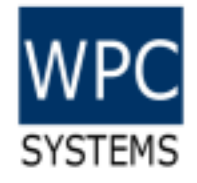

#### Axis basics

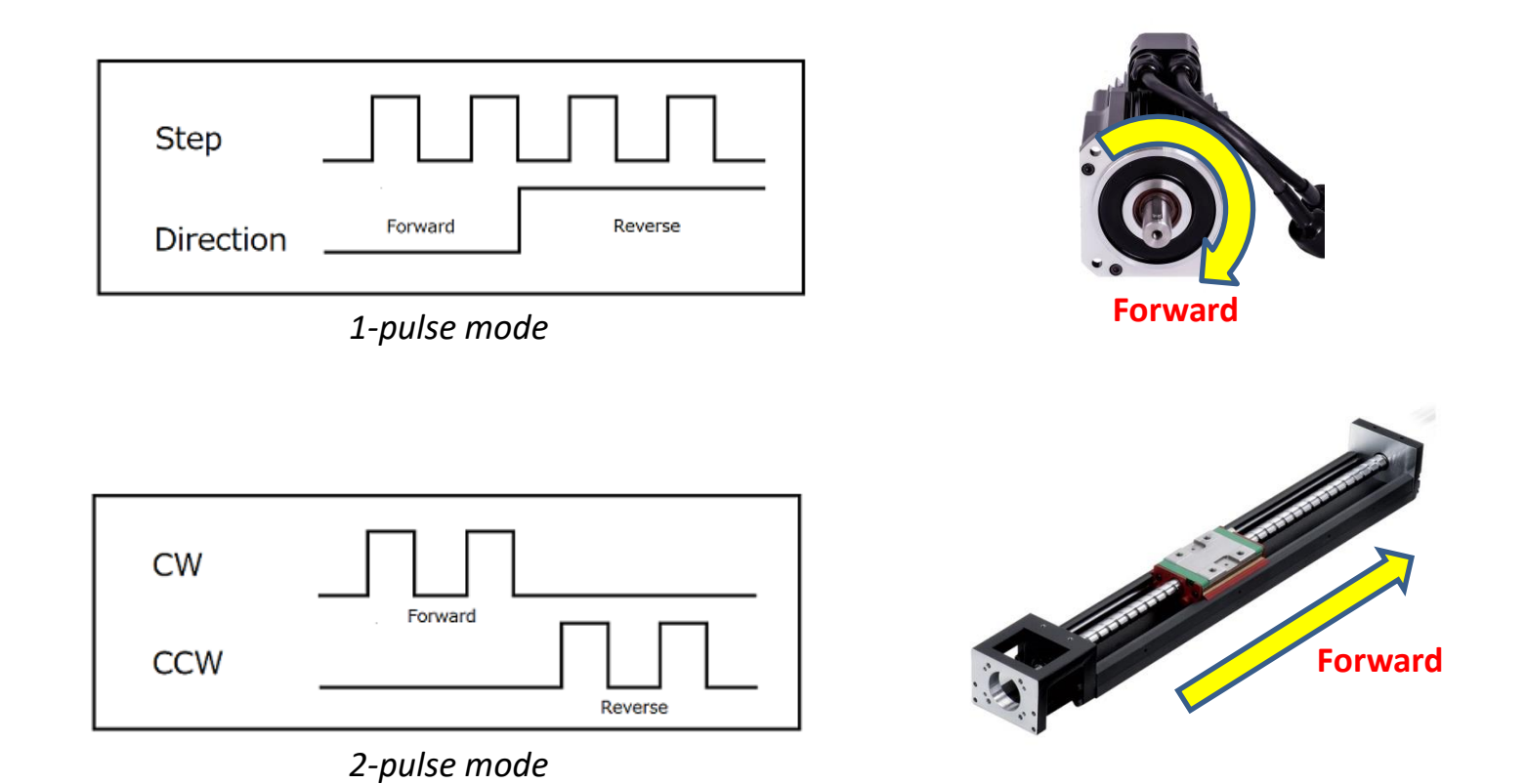

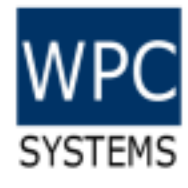

# Motion I/O configurations

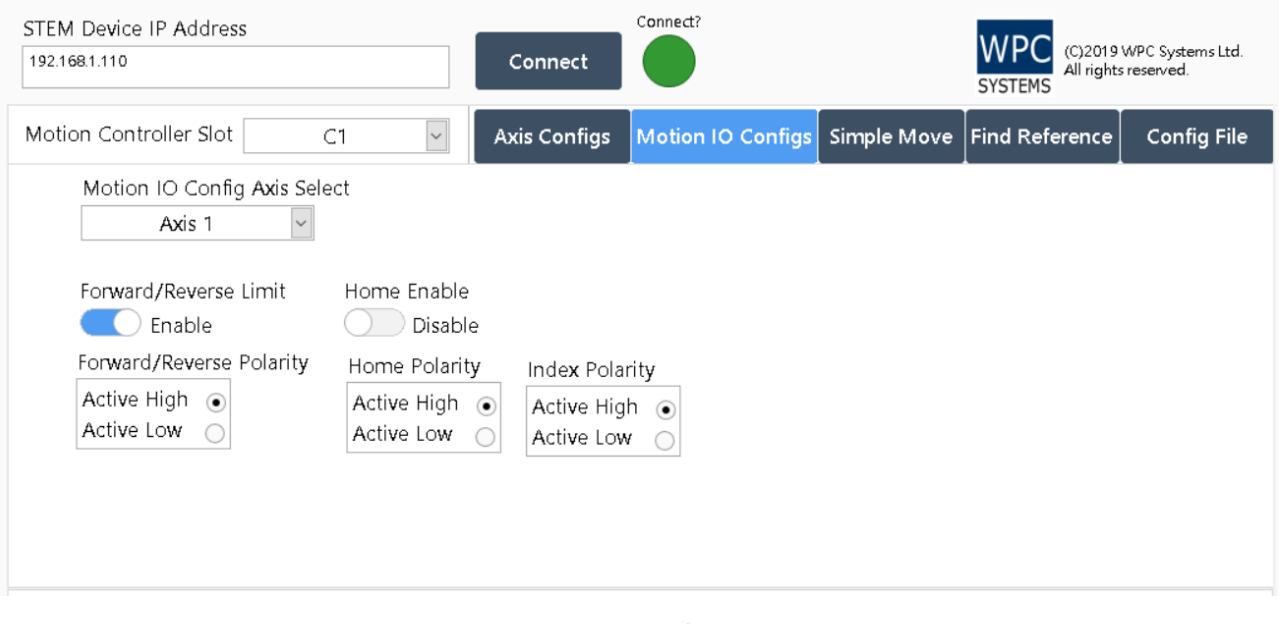

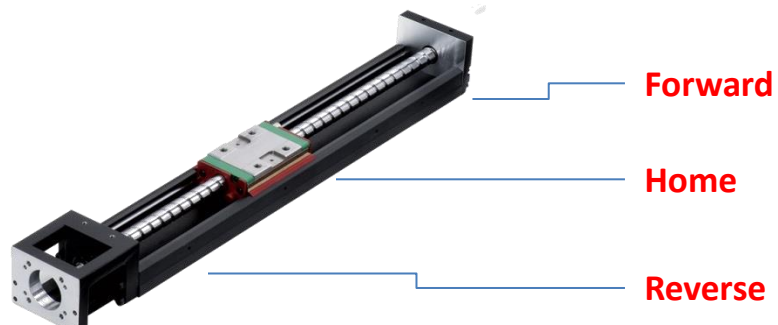

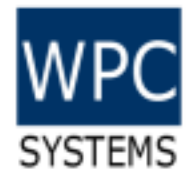

# Simple Move (operation)

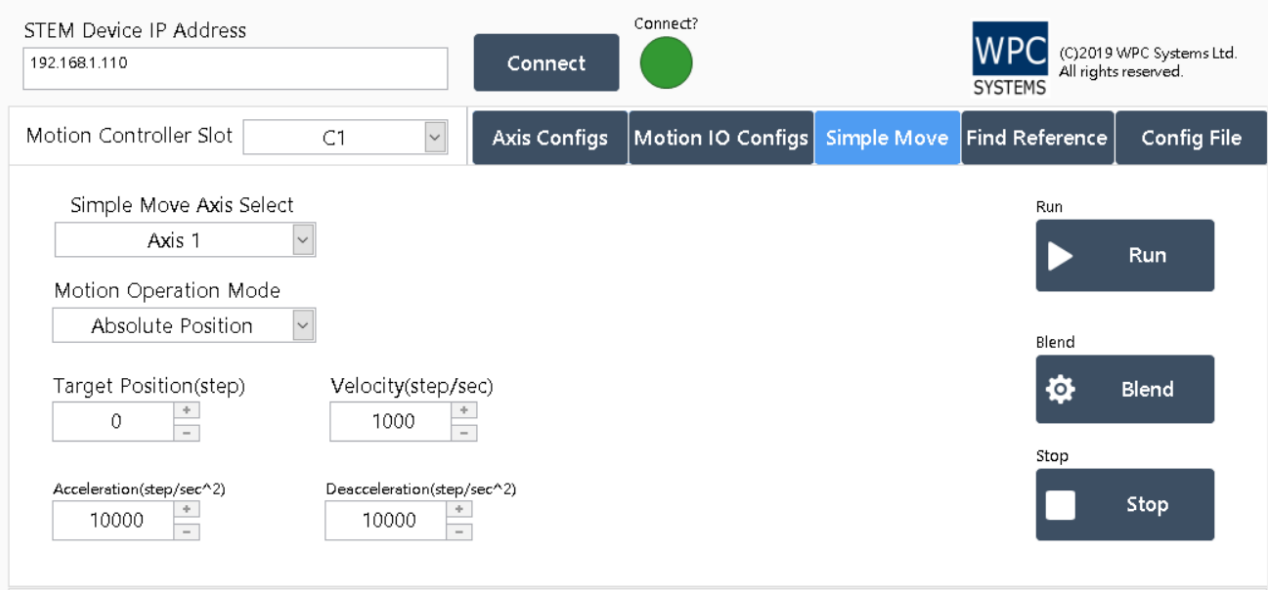

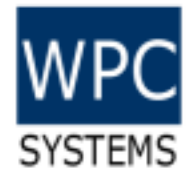

#### Find reference

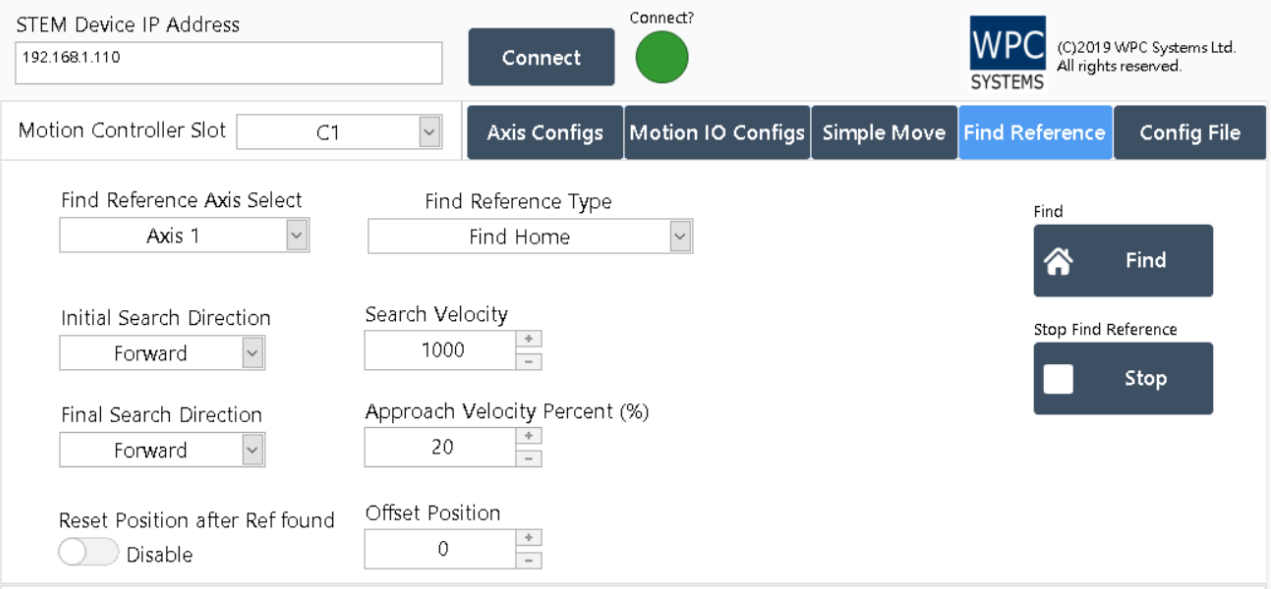

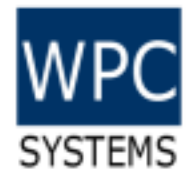

# Configuration file

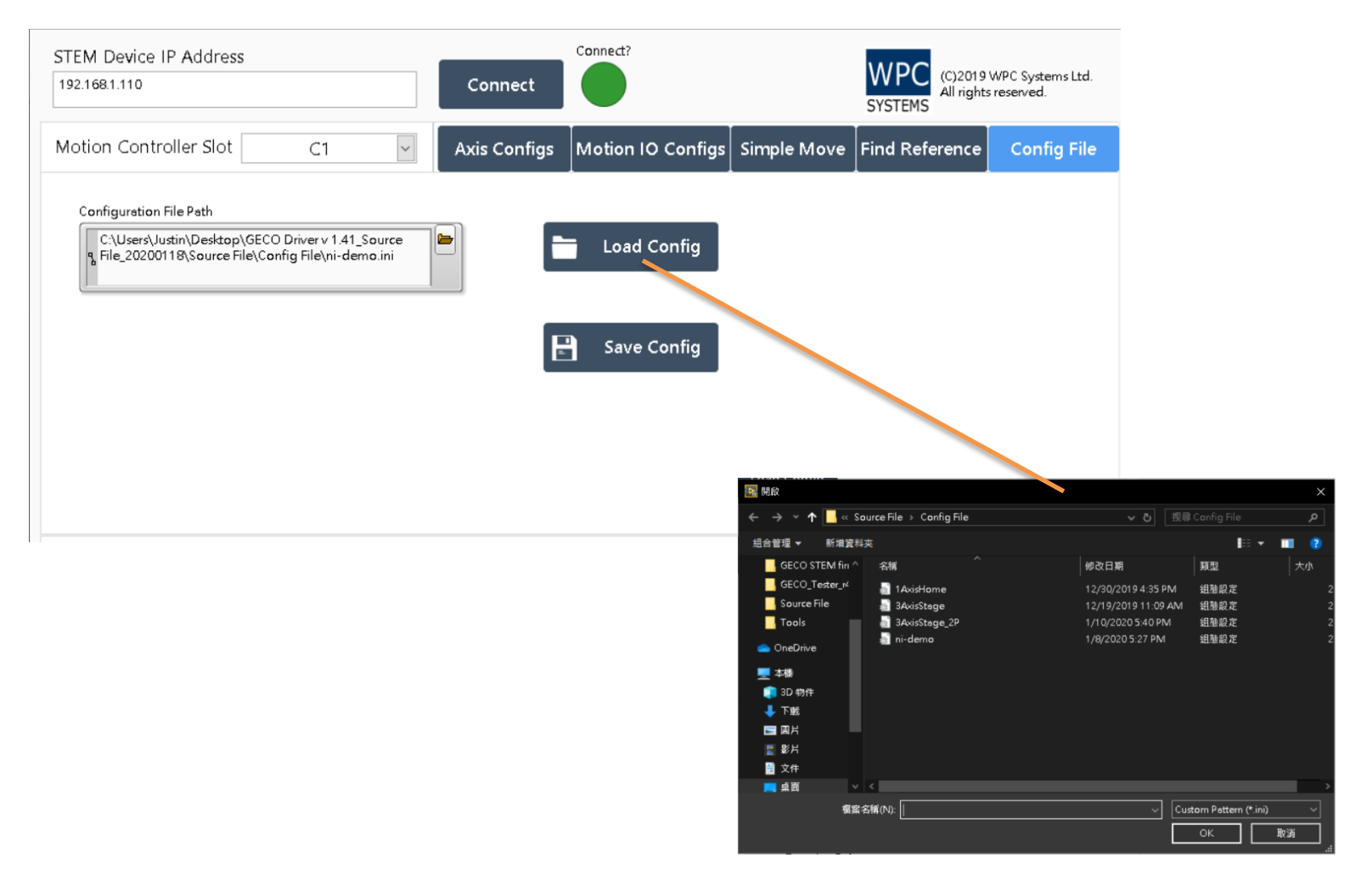

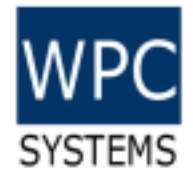

# Introduction to DIO test panel

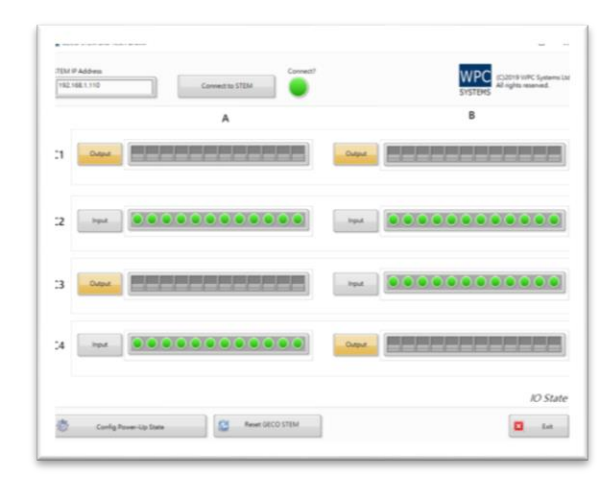

(C)2020 WPC Systems Ltd. All rights reserved. 21

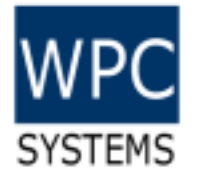

## DIO Test Panel layout

#### *Default IP: 192.168.1.110*

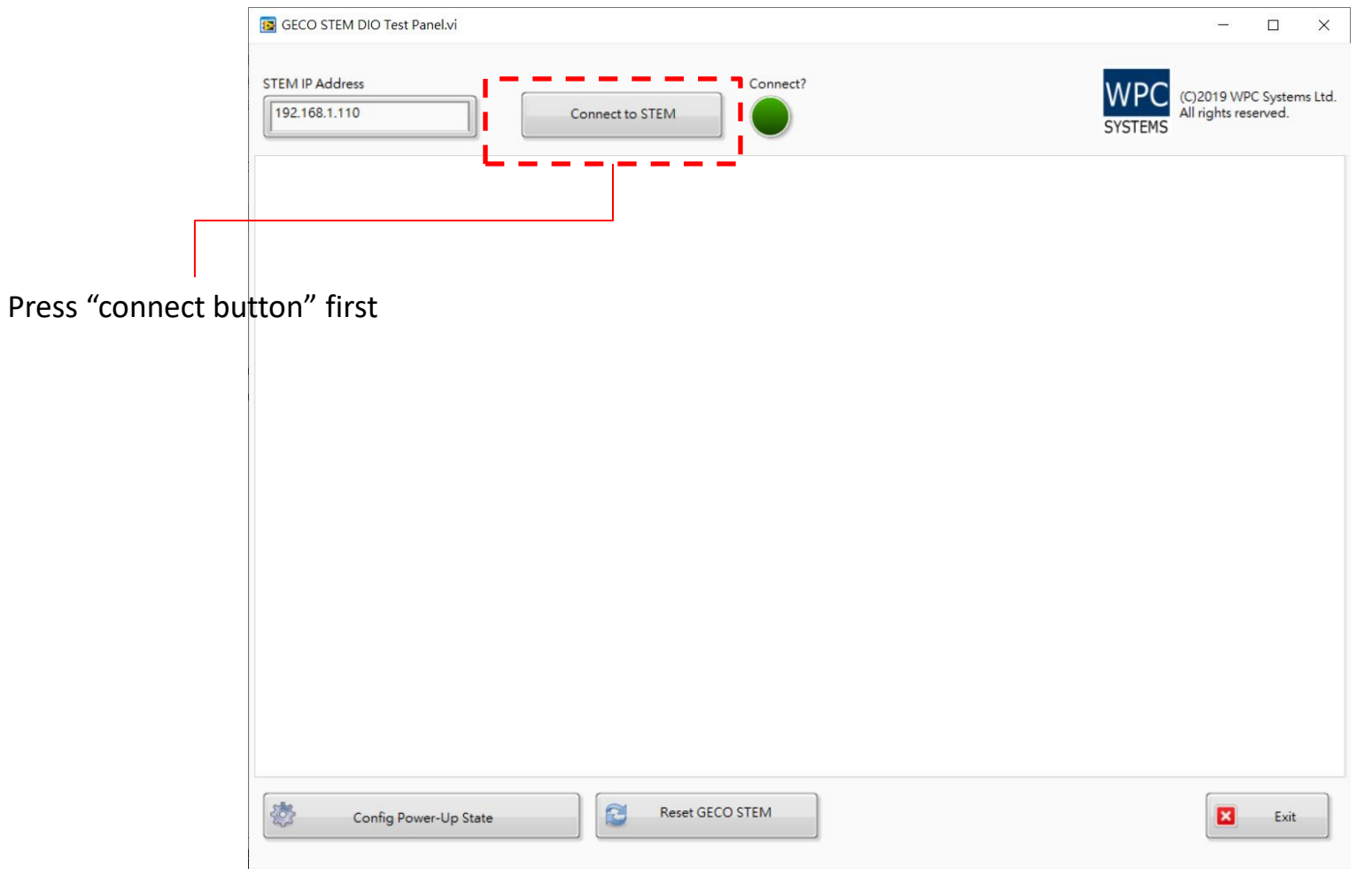

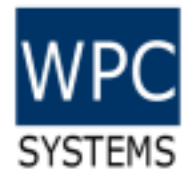

#### Manual control

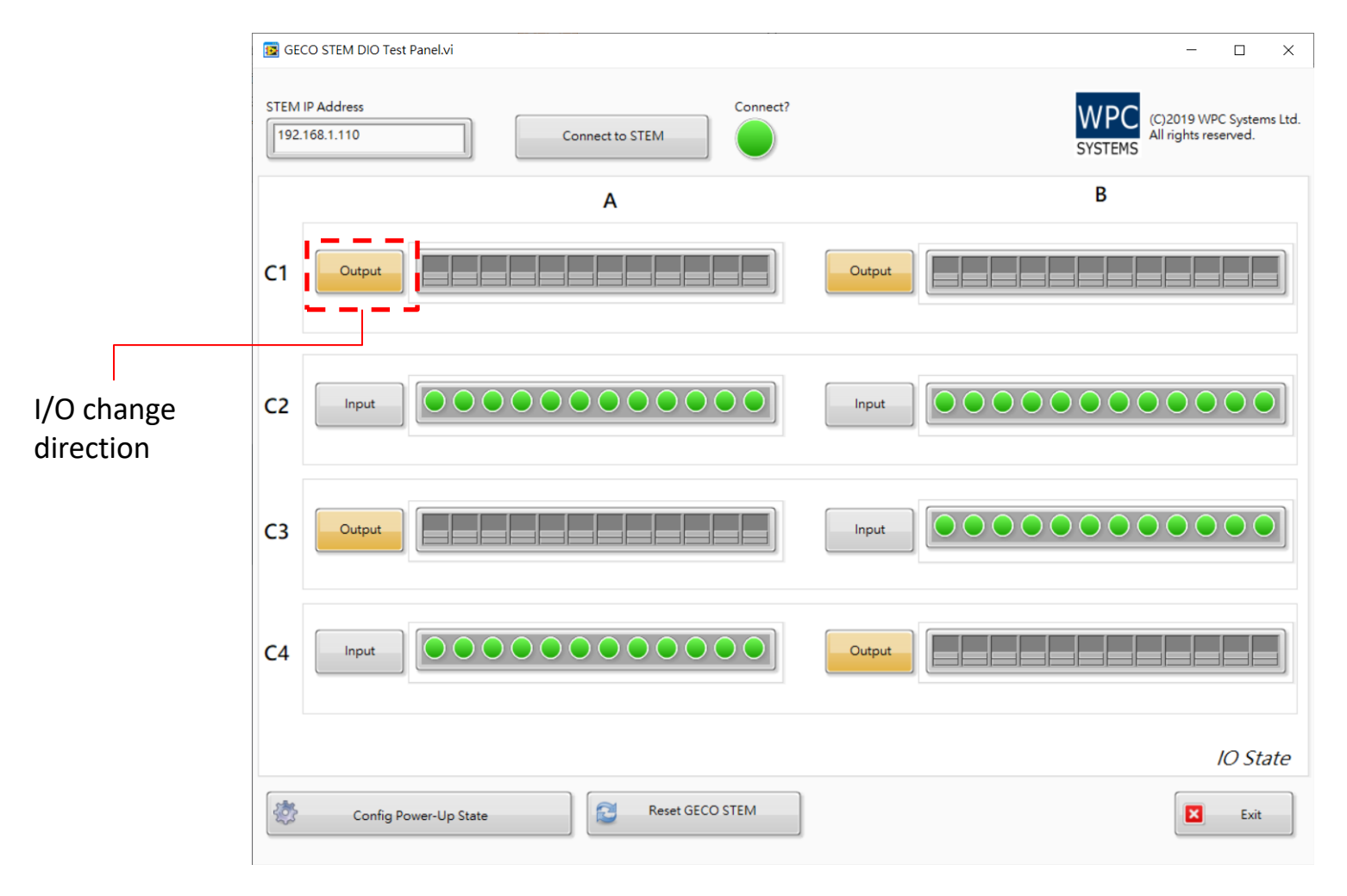

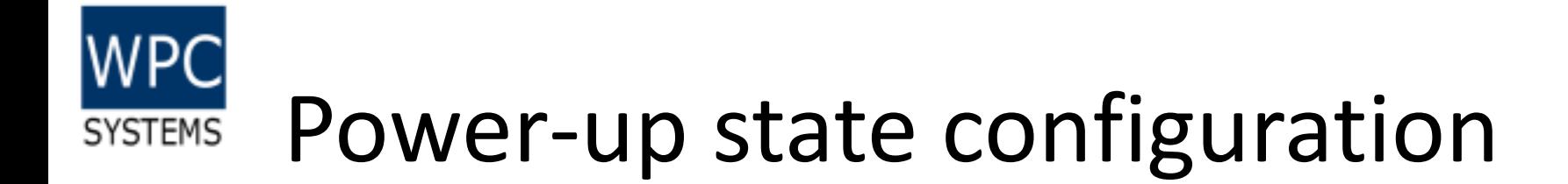

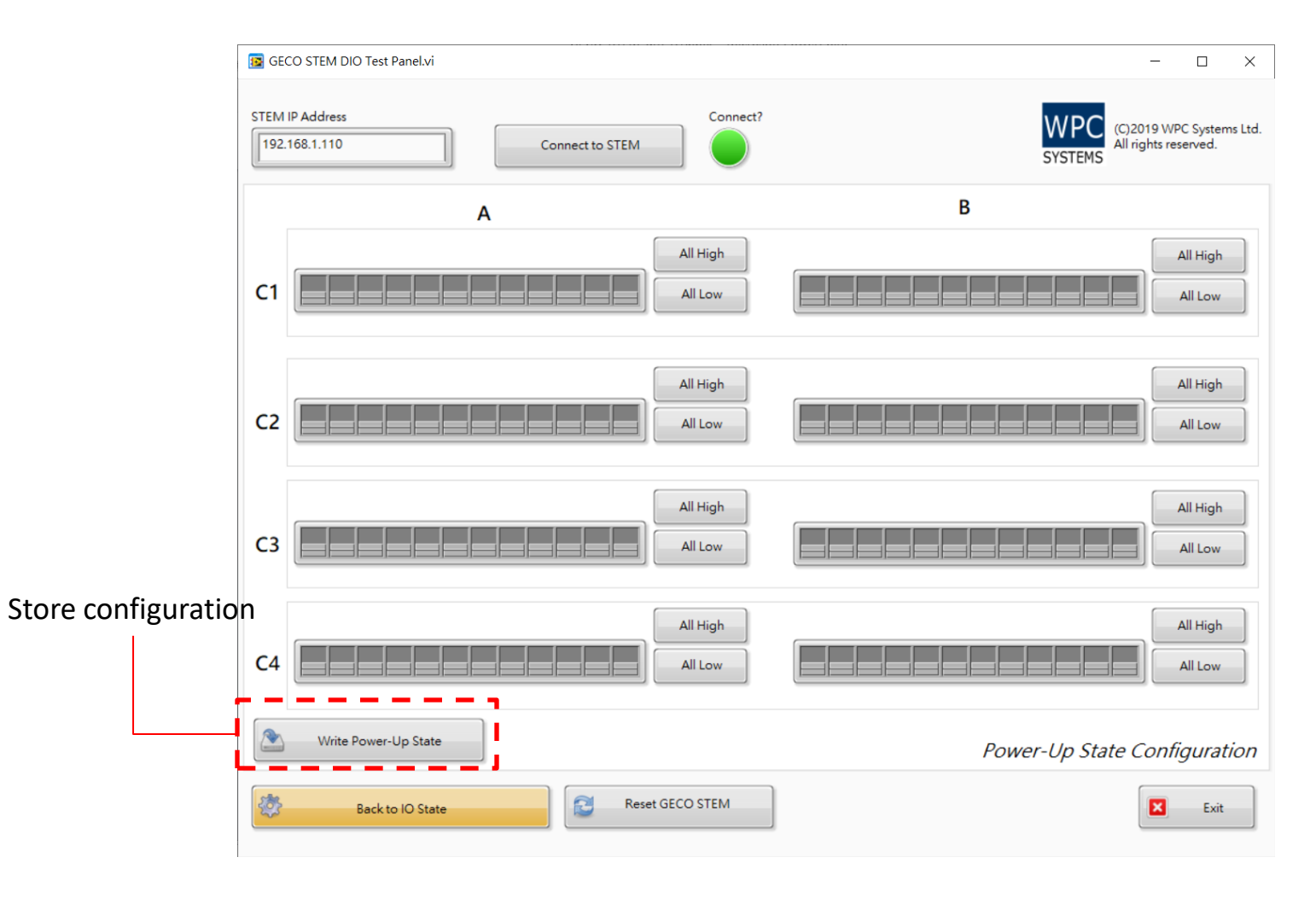

(C)2020 WPC Systems Ltd. All rights reserved. 24

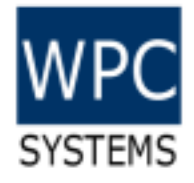

# Introduction to Utility test panel

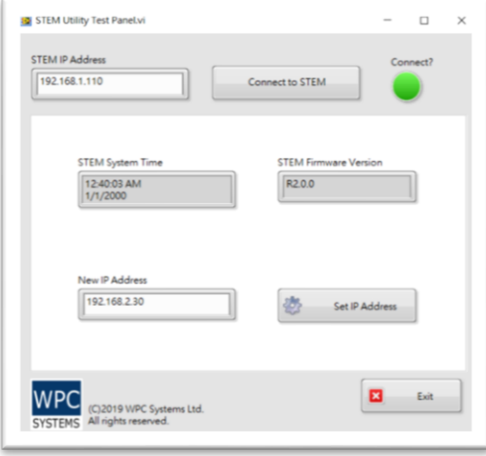

(C)2020 WPC Systems Ltd. All rights reserved. 25

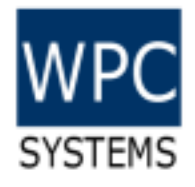

# STEM Utility Test Panel

#### *Default IP: 192.168.1.110*

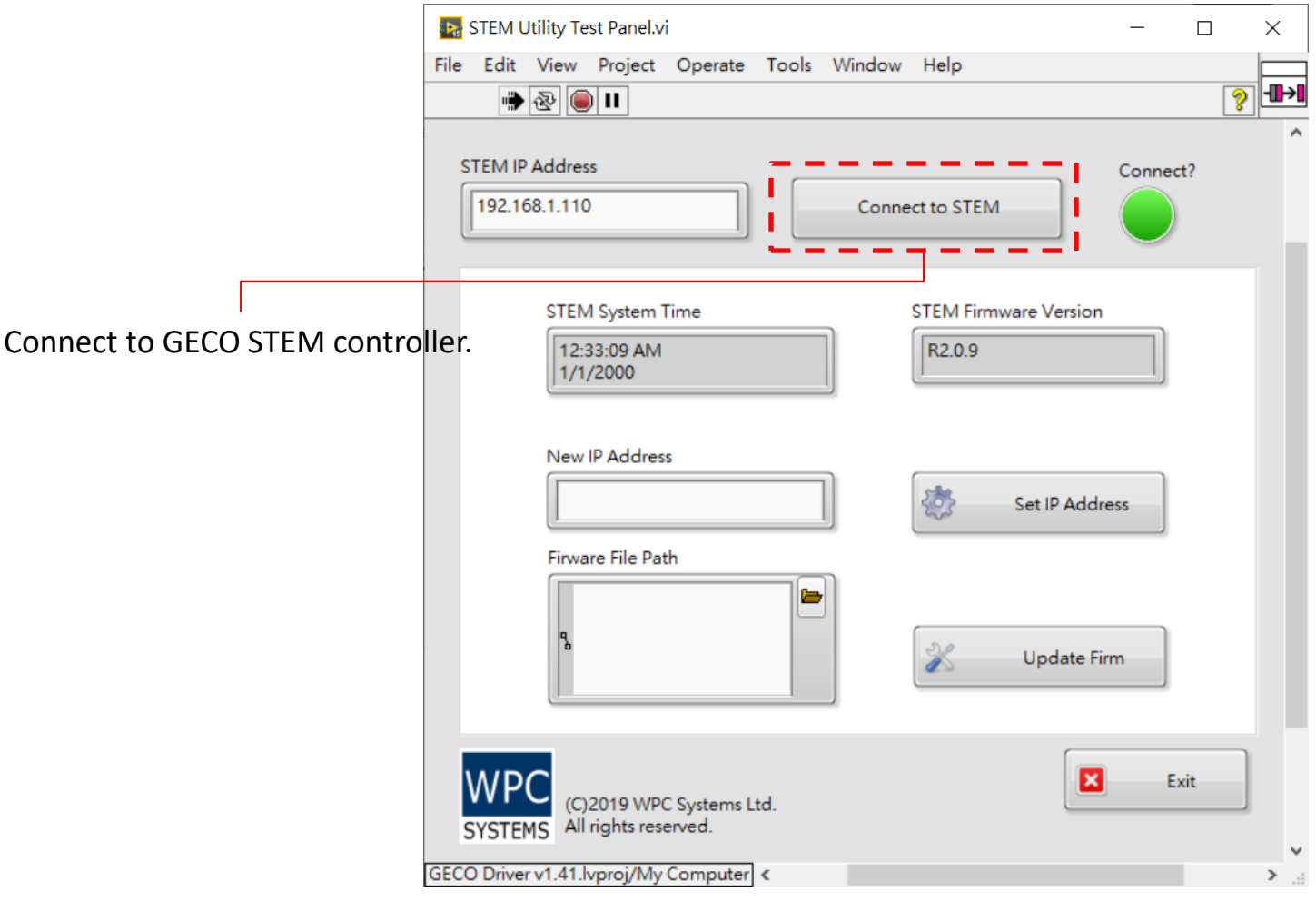

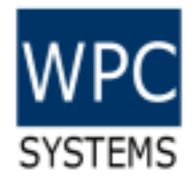

## Change IP address

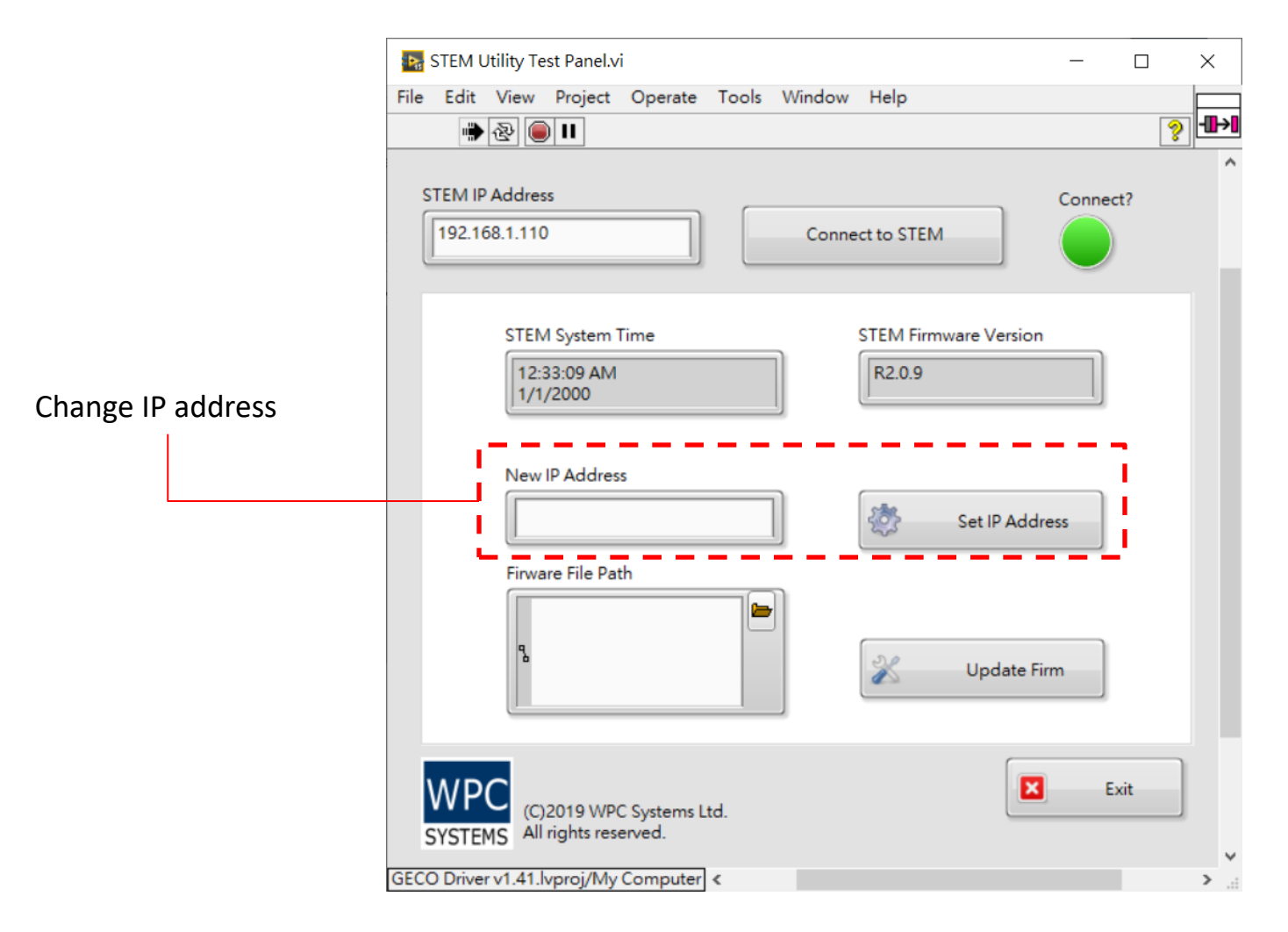

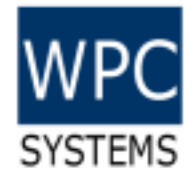

#### Firmware update

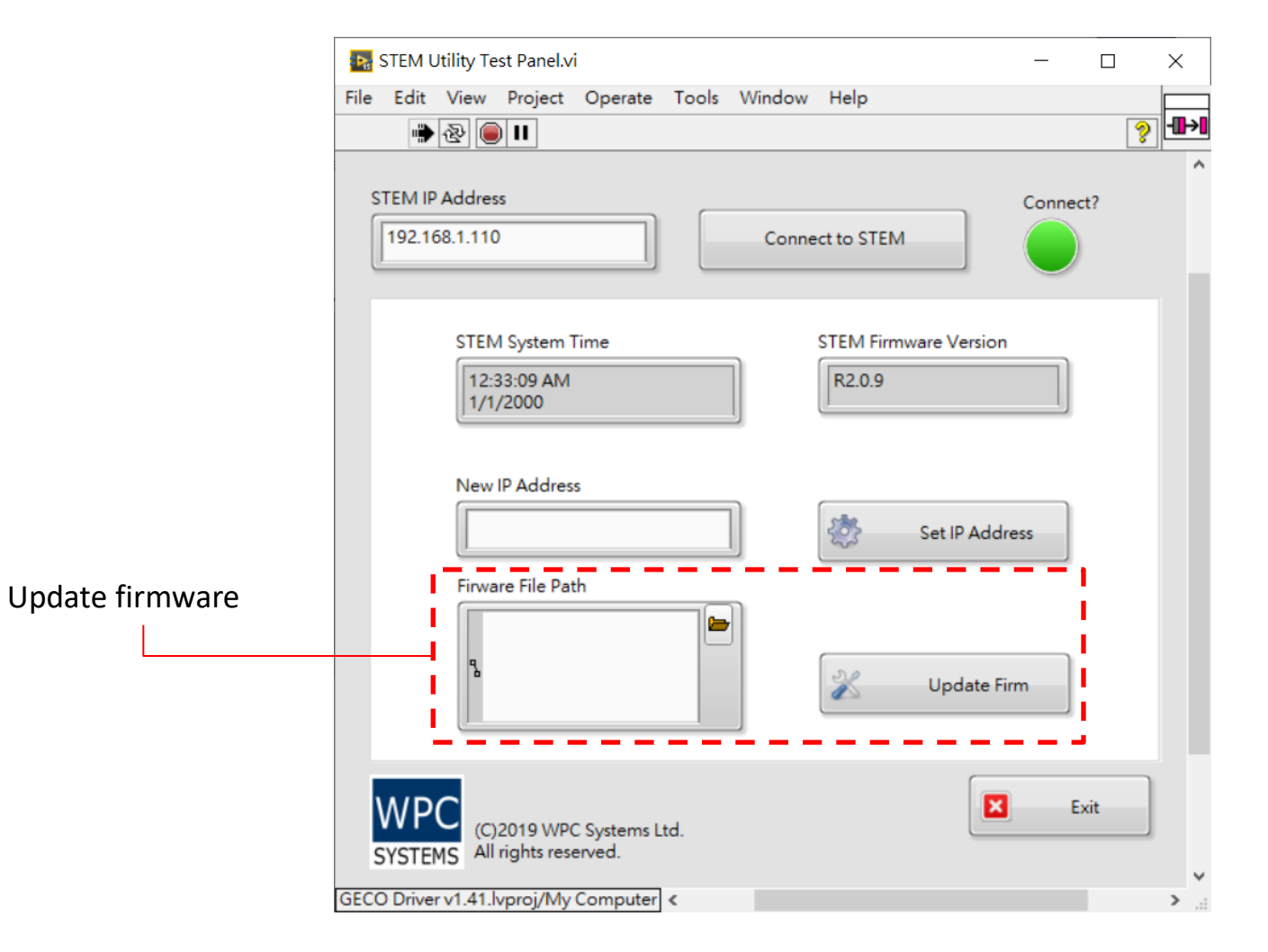

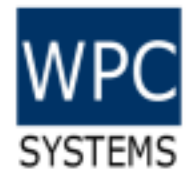

#### Firmware download

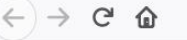

Www.wpc.com.tw/255112104622120.html  $\circ$ 

… ⊙☆ 110%

#### 什麼是 GECO 控制器?

Graphical Embedded Controller, GECO, 是一個完全可以透過 LabVIEW 圖型化程式語言進行:編輯/下載/ 佈署的控制器。透過乙太網路介面進行下載/通訊的特色,方便使用者快速結合工業物聯網的應用 (Industrial Internet Of Things, IIoT) 。同時具備獨立運作 (Stand-alone) 以及圖型化系統設計 (Graphical System Design, GSD) 的優勢, 可簡化複雜的應用、縮短開發時間、降低維護成本。

#### PC-remote 控制器

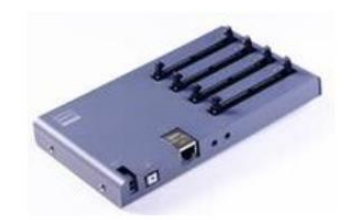

#### GECO STEM 乙太網路控制器

- 4-slot IDC-50P 3.3V DIO
- Support modules: 24ch-24V-DI / 24ch-24V-DO / 12-12ch-24V-DIO / 24ch-5V-TTL
- 24ch-2-wire-Multiplexer / 4x6-Matrix switch
- 10/100M Ethernet / TCP command sets
- LabVIEW API

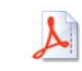

geco\_stem\_um\_r4.pdf **Download File** 

firmware\_r2.0.8.zip **Download File** 

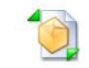

geco\_motion\_driver\_v1.4.12.zip **Download File** 

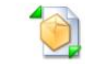

geco\_stem\_testpanel\_v1.4.12.zip **Download File** 

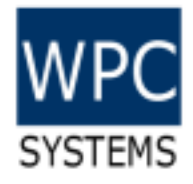

#### LabVIEW driver API

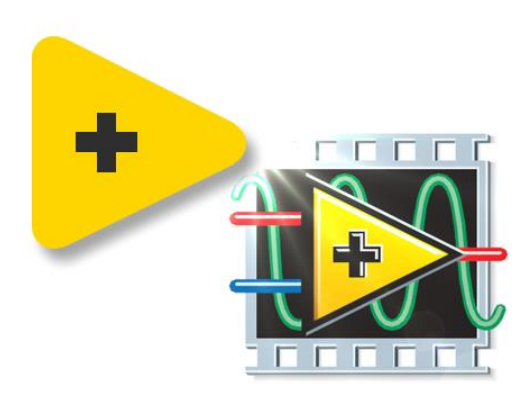

(C)2020 WPC Systems Ltd. All rights reserved. An agreed and the served of the served of the served of the served of the served of the served of the served of the served of the served of the served of the served of the served of the served of the served of th

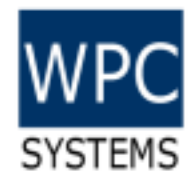

## Driver API & Example codes

- Example code
	- Digital Channel Write and Read
	- Digital Port Write and Read
	- Set and read power-up state
- Driver API / Libraries
	- LabVIEW 2015 and later

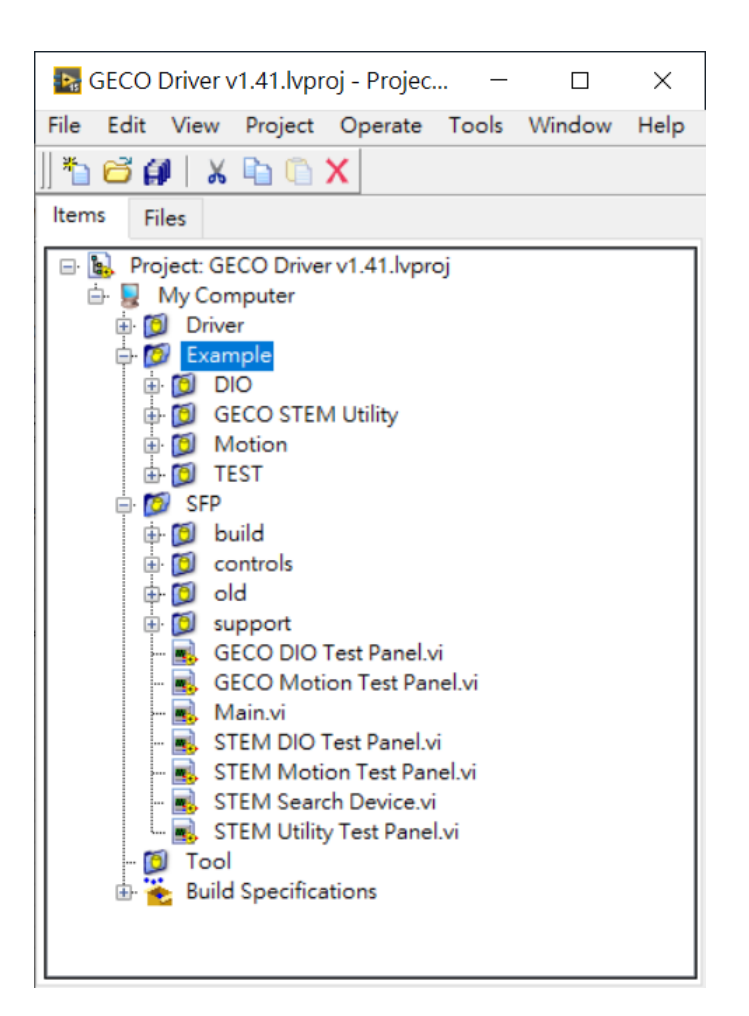

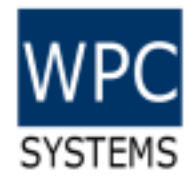

## Driver API

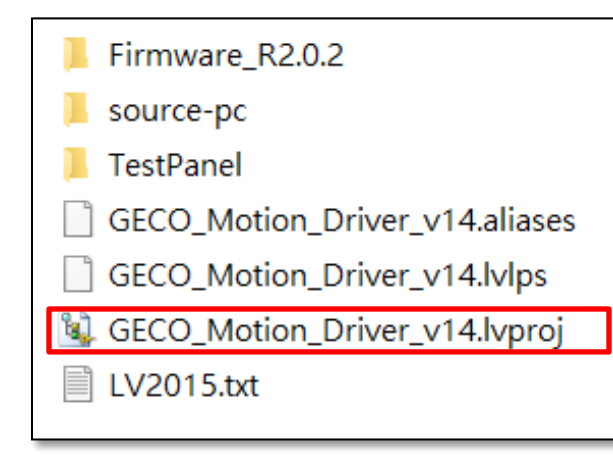

Geco\_motion\_driver\_V1.4.zip Supported LabVIEW version: 2015 or later

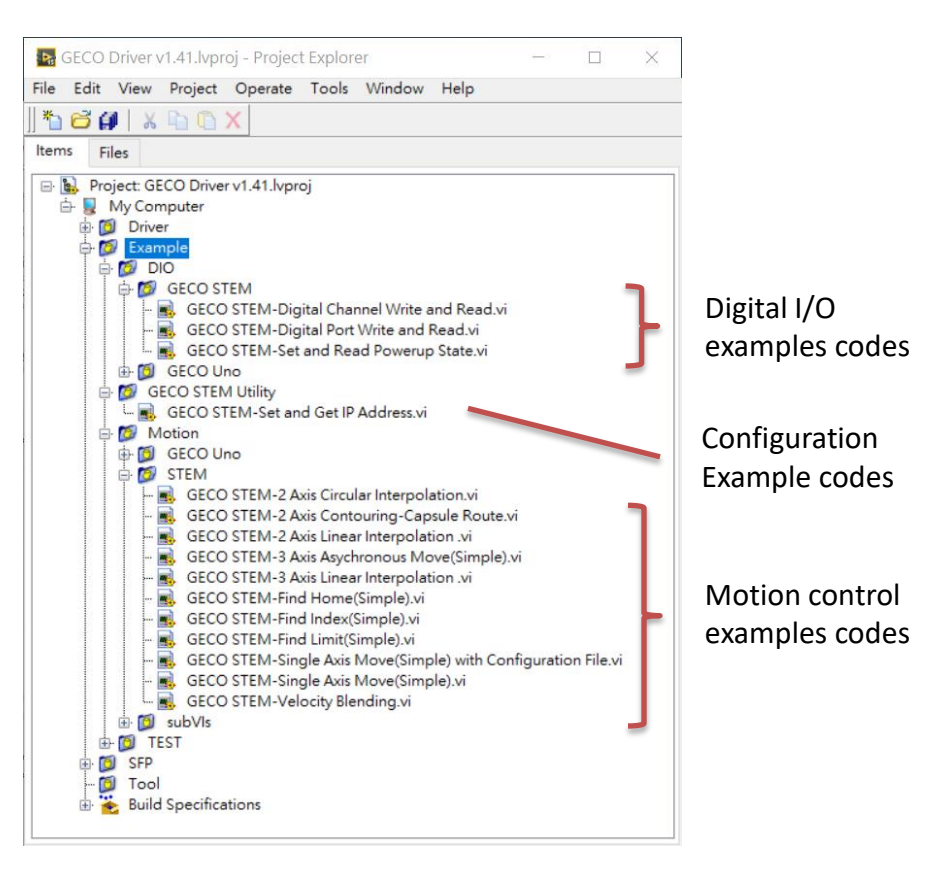

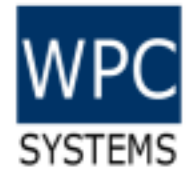

#### DIO example code

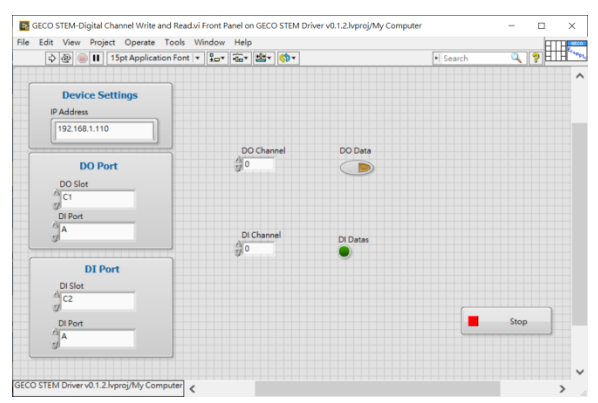

Digital channel write and read **Digital port write and read** 

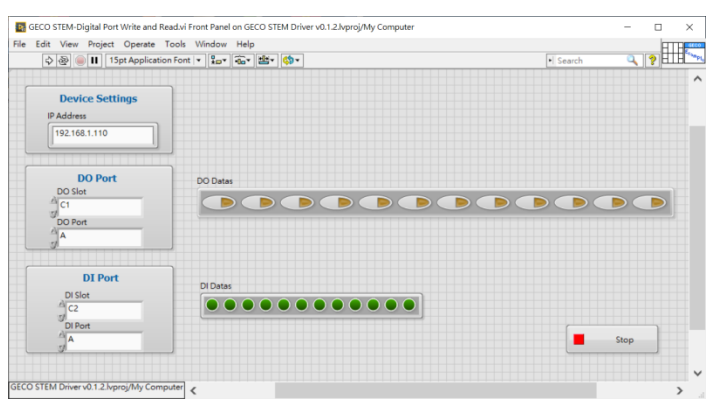

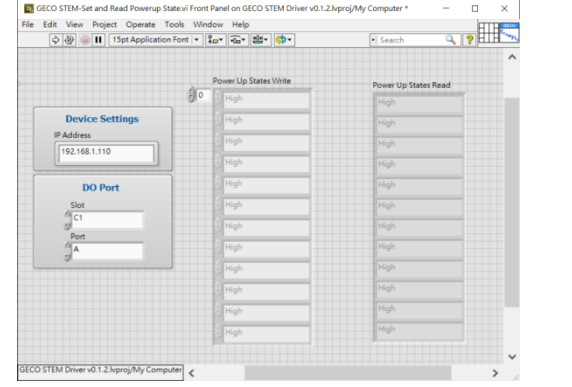

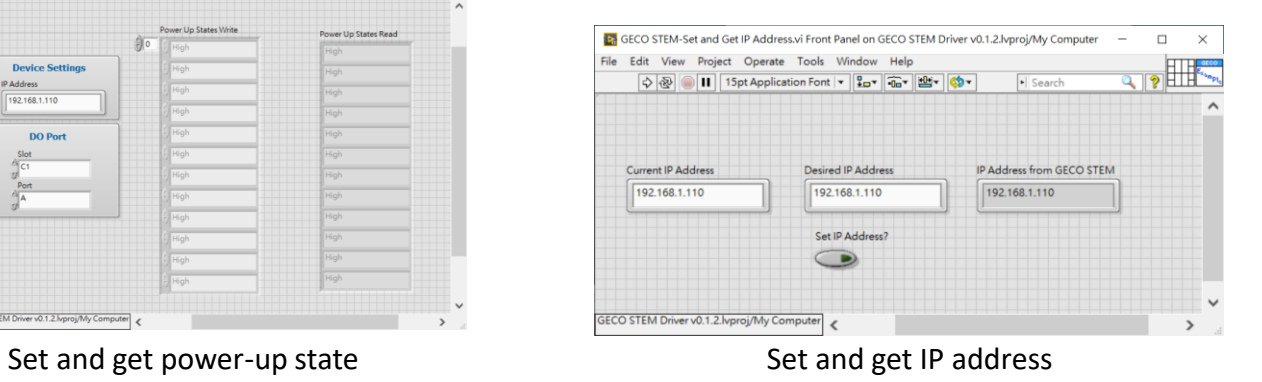

 $\Box$ 

#### **WPC SYSTEMS** Digital channel write and read

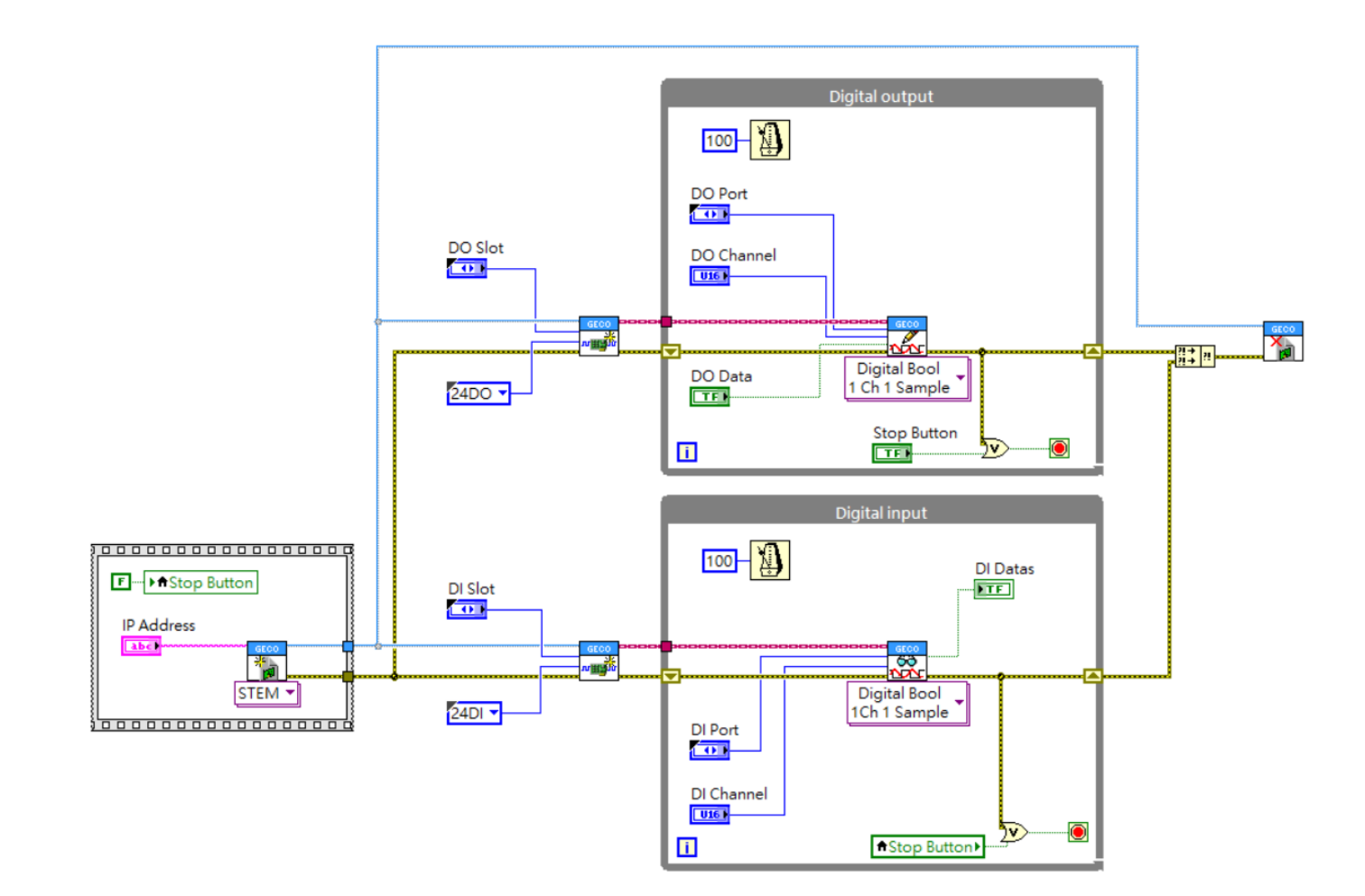

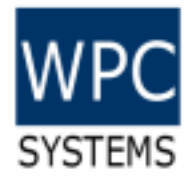

# Digital port write and read

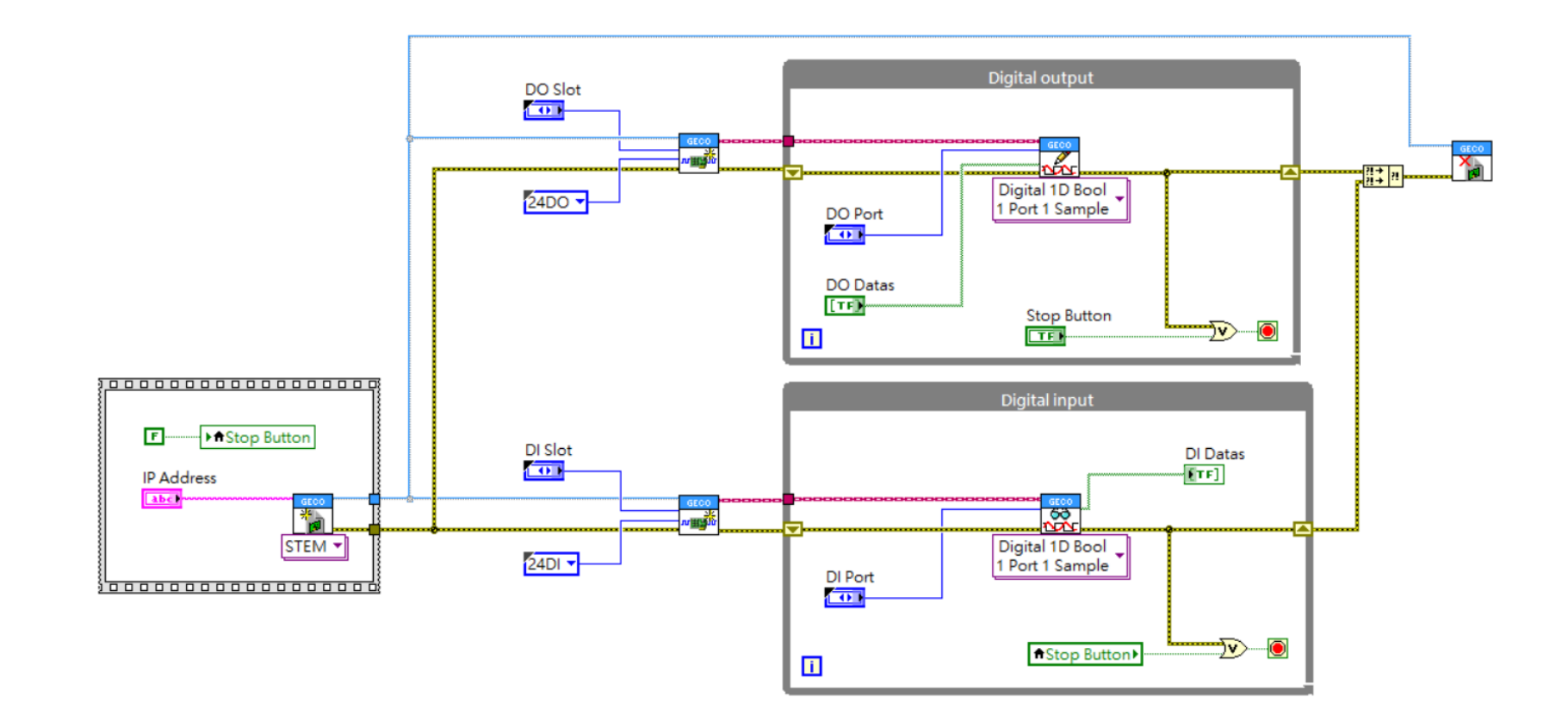

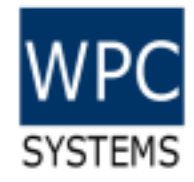

#### Set and Get power-up state

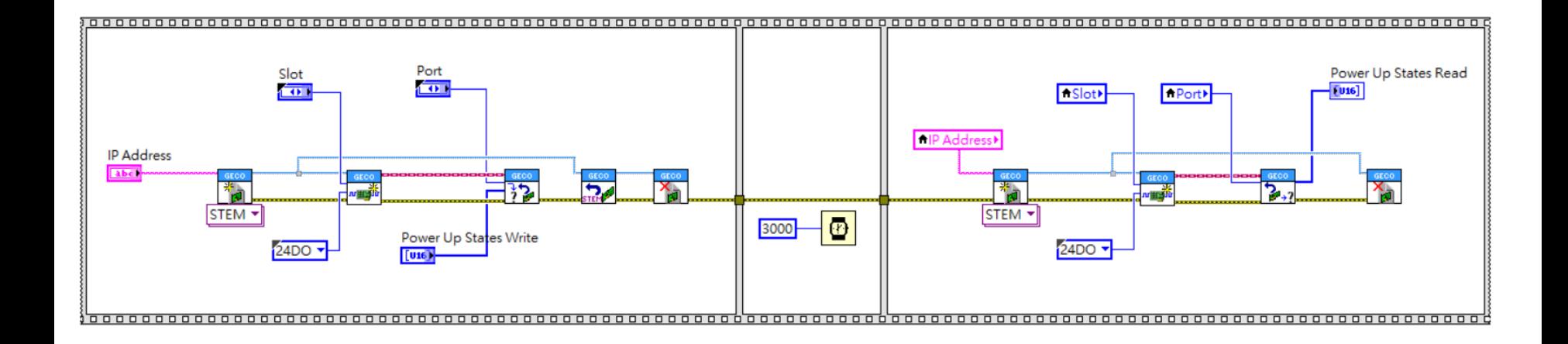

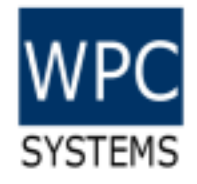

#### Set and Get IP address

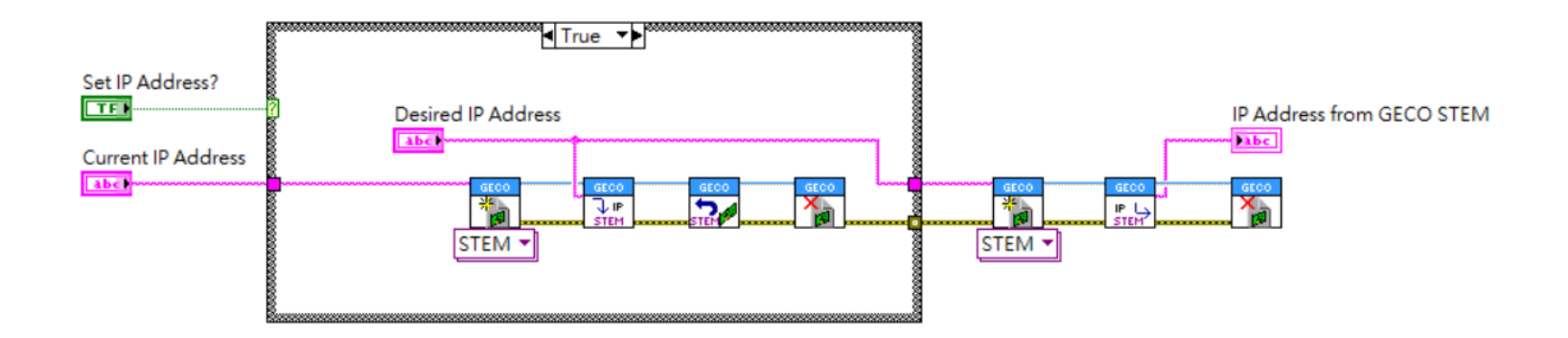

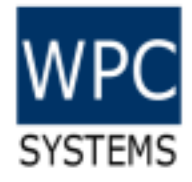

## Motion example code

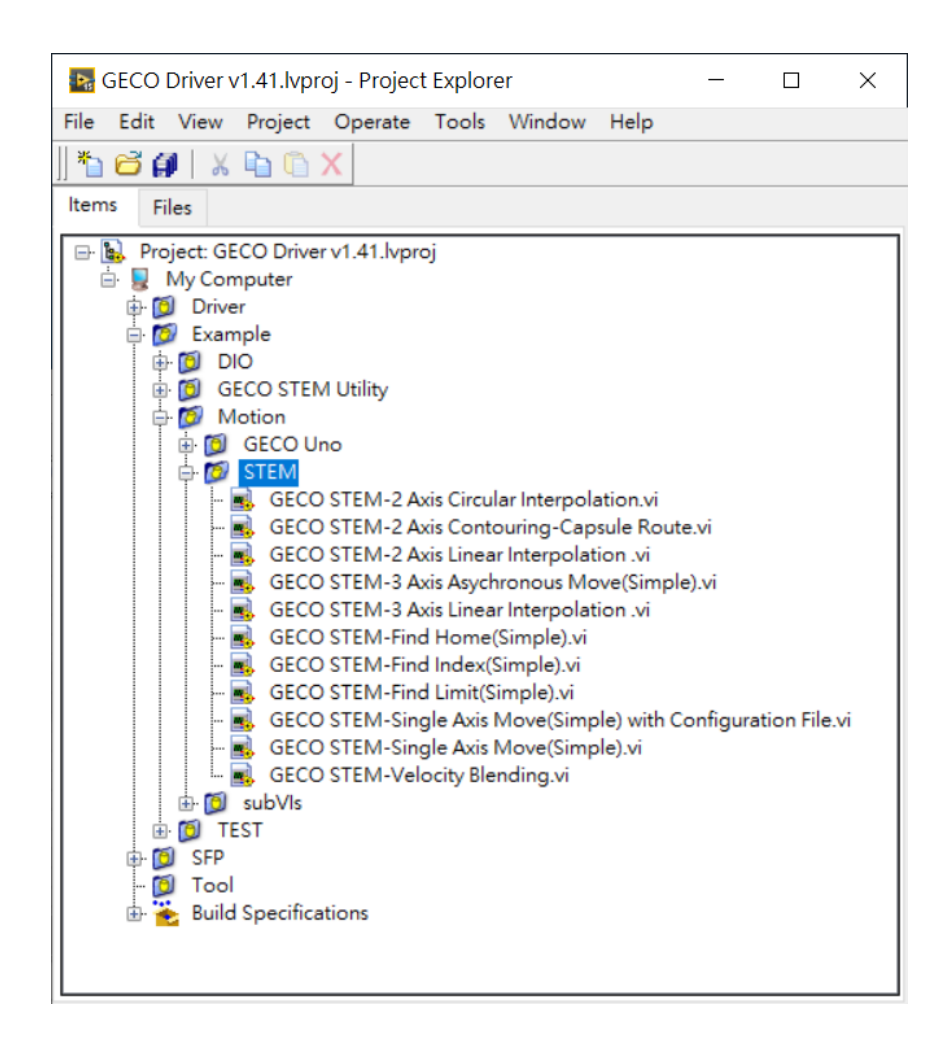

(C)2020 WPC Systems Ltd. All rights reserved. An agreed and the served of the served of the served of the served of the served of the served of the served of the served of the served of the served of the served of the served of the served of the served of th

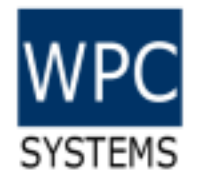

# Single axis move (simple)

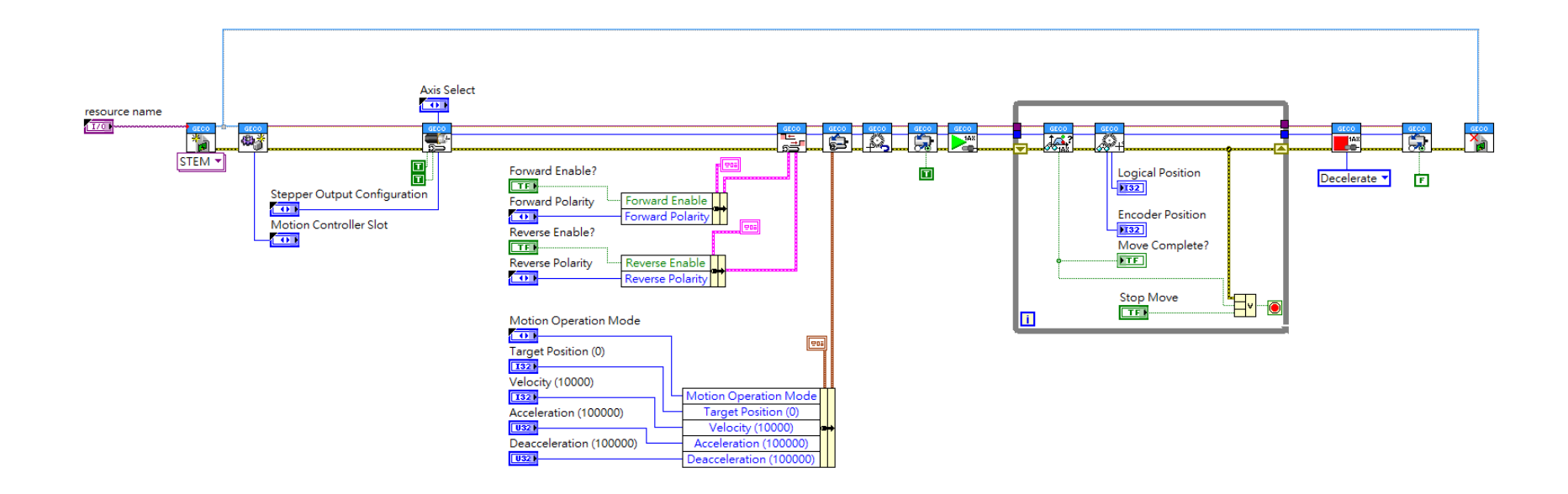

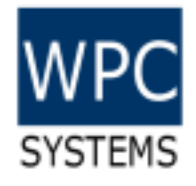

# Find home (simple)

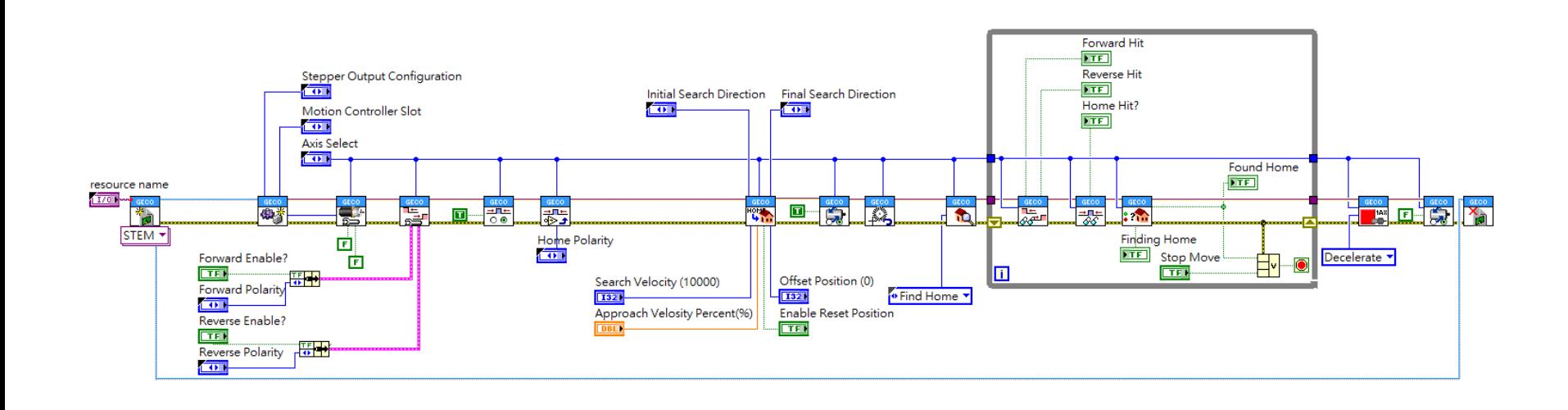